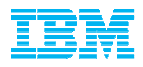

### **DB2 Backup and Restore Best Practices**

Dale McInnis, IBM Canada Ltd,dmcinnis@ca.ibm.com

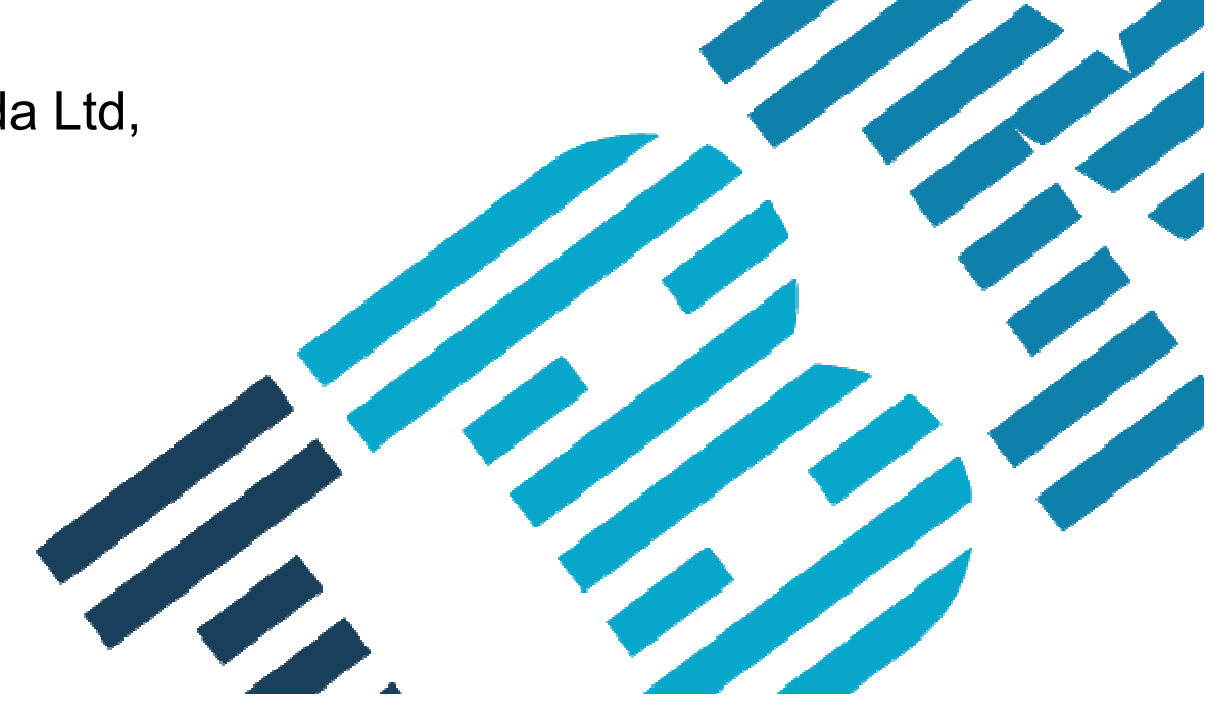

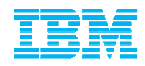

IBM's statements regarding its plans, directions, and intent are subject to change or withdrawal without notice at IBM's sole discretion.

Information regarding potential future products is intended to outline our general product direction and it should not be relied on in making a purchasing decision.

The information mentioned regarding potential future products is not a commitment, promise, or legal obligation to deliver any material, code or functionality. Information about potential future products may not be incorporated into any contract. The development, release, and timing of any future features or functionality described for our products remains at our sole discretion.

Performance is based on measurements and projections using standard IBM benchmarks in a controlled environment. The actual throughput or performance $\mid$ that any user will experience will vary depending upon many factors, including considerations such as the amount of multiprogramming in the user's job stream, the I/O configuration, the storage configuration, and the workload processed. Therefore, no assurance can be given that an individual user will achieve results similar to those stated here.

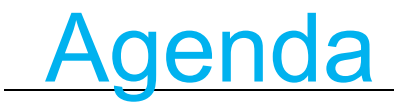

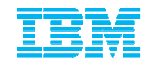

#### **Overview**

- **Technology Review**  –What's new in Backup and Restore–What's new in Logging
- Usage Scenarios
- **TSM Recommendations**
- Conclusion

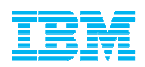

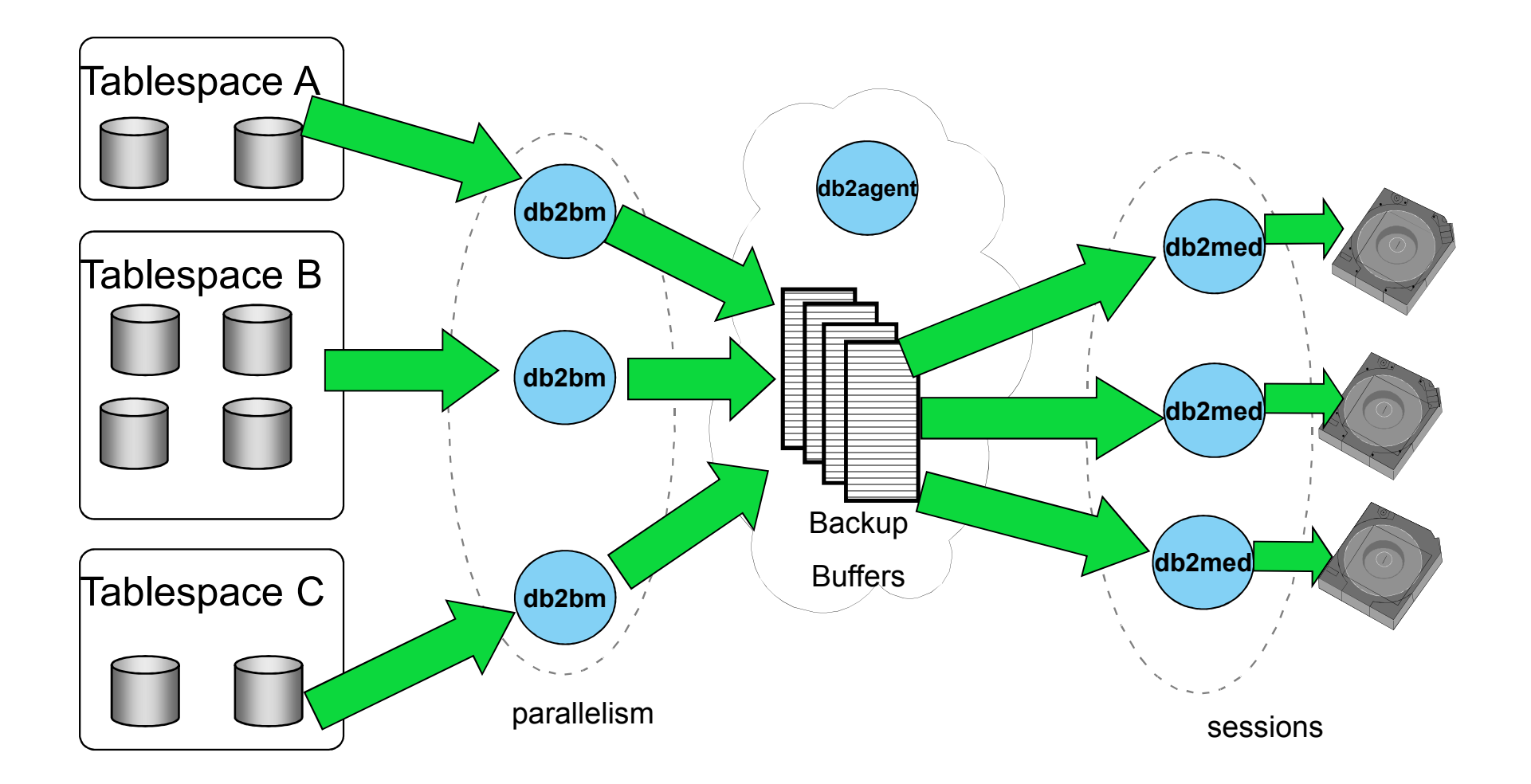

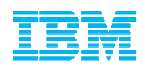

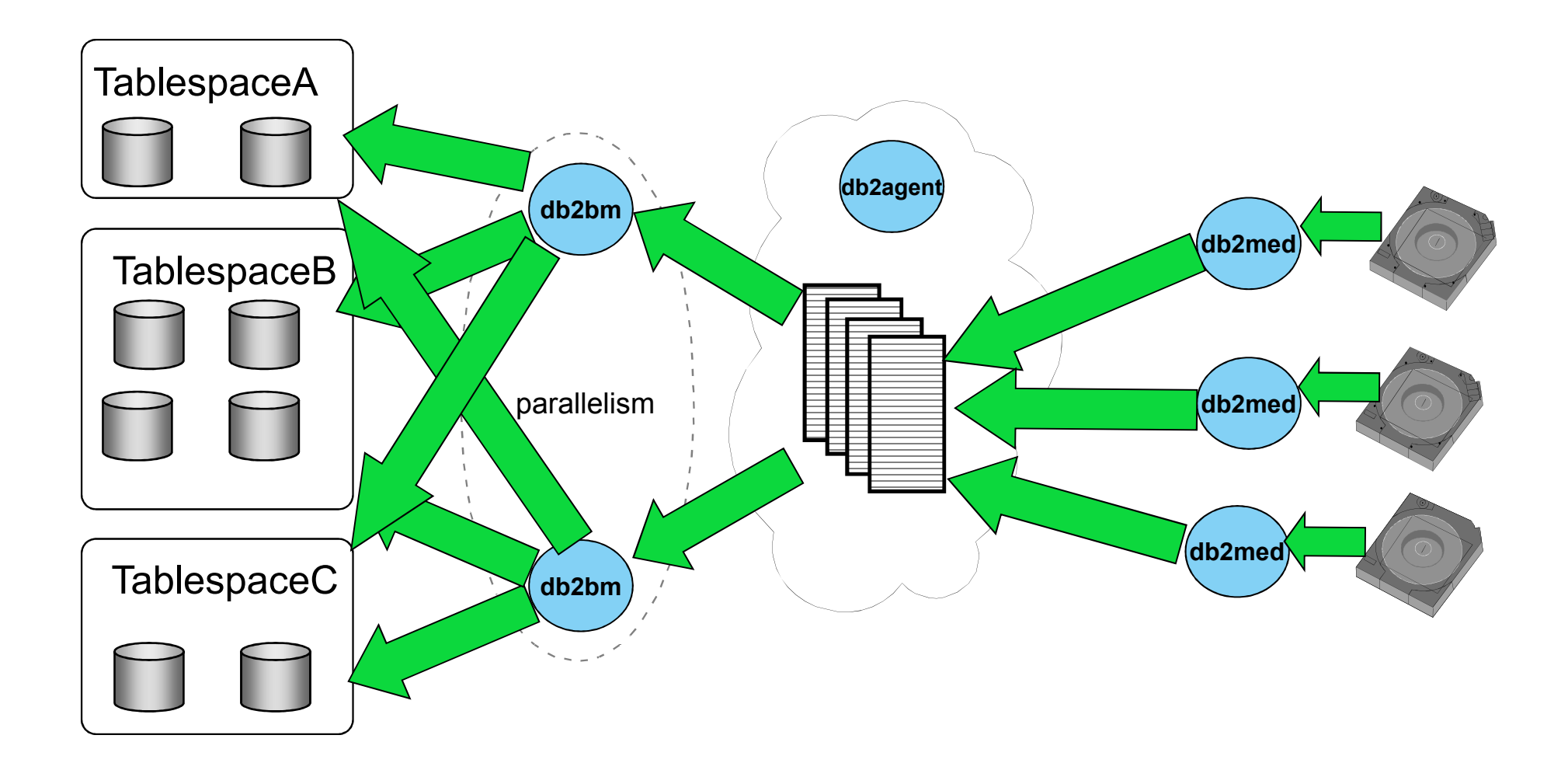

# Autonomics

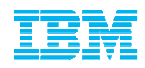

Both backup and restore are self tuning

- $\textcolor{red}{\bullet}$  If not specified the following settings will be computed
	- Parallelism<br>Cuffer size
	- Buffer size<br>that buffer
	- # of buffers
- All setting are dependent largely on the following settings:
	- UTIL\_HEAP\_SZ
	- # of CPUs
	- # of table spaces
	- Extent size
	- Page size
- Autonomics do handle all possible options
	- Compression
	- Data deduplication

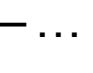

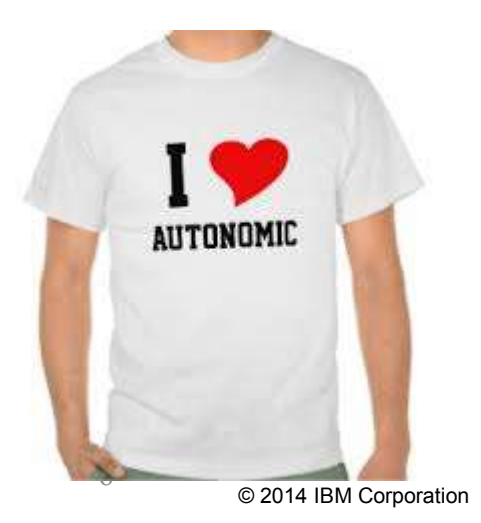

How can I make backup run faster?

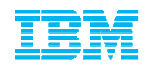

**Let the DB tune the backup parameters**

–Ensure you heap size is large enough (util\_heap\_sz 50000)

#### **If backing up to a file system create multiple objects**

- –If the target device is a raid 5 file system creating multiple backup objects will speed up the process
- –Backup db sample to /mydb/backup, /mydb/backup, /mydb/backup, :

–For TSM – open multiple sessions

# Logs Stored in Backup Images

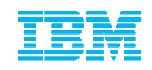

- **Ensures backup will be restorable if archived logs misplaced**Supports all types of online backups, eg:
	- Database, Table space, Incremental, Compressed

#### **Mechanism**

- After the table space data is backed up, the tail log file will be truncated
- All logs needed to restore the backup and roll forward to the time corresponding to the end of the backup, are placed in the backup image
- Logs are backed up in parallel, similar to the mechanism used for table space data
- Logs are placed at end of backup image, and compressed, if backup compression is specified compression is specified

**BACKUP DB <dbname> ONLINE to <backup\_path> INCLUDE LOGS**

**RESTORE DB <dbname> ONLINE FROM <backup\_path> LOGTARGET <log\_path>** ROLLFORWARD DB <dbname> TO END OF LOGS AND STOP

**OVERFLOW LOG PATH <log\_path>**

8

**// Or, to restore just the LOGS RESTORE DB <dbname> LOGS FROM <backup\_path> LOGTARGET <log\_target>**

### What about backup compression?

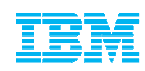

#### ٠ **Compression can be used in 4 different areas**

- 1. Table compression
	- •Row level compression in the database
	- •10.1 introduced adaptive compression
- 2. DB2 Backup compression
	- •compressed while backing up
	- Requires additional CPU resources<br>• Avoid is backun target is a data dec
	- Avoid is backup target is a data deduplication device<br>ESM Software compression (if you have TSM)
- 3. TSM Software compression (if you have TSM)
- 4. Storage (ie. hardware) level compression
	- •Depends on your storage devices

#### ٠ **Recommendation:**

- – Start with the following:
	- •If you have table compression, you may not see a huge benefit with using db2 backup compression as well.
	- If you have storage level compression, then you do may<br>not need to enable to TSM software compression •not need to enable to TSM software compression.
- $\blacksquare$  Test the combinations of compression types, to see what is the best fit, it will depend on the resource usage in your environment.

## Backup and Recovery are DPF enabled

#### **Single System View(SSV) in DPF**

- –Configuration
	- Hierarchical in nature, can be overridden on a partition level
- –Backup
	- Single command resulting in a single point of consistency across<br>all partitions (DPE Aware Backup) all partitions (DPF Aware Backup)
	- db2 backup db foo on all dbpartitionnums
	- db2 backup db foo on dbpartitionnums (0, 30)<br>• db2 backup db foo on all dbpartitionnums exc
	- db2 backup db foo on all dbpartitionnums except dbpartitionnums<br>(10–20) (10, 20)

#### **Logs in Backup is supported in DPF**

#### **Rollforward to end of backup simplified**:

#### –**db2 rollforward db foo to end of backup and stop**

# The backup history file

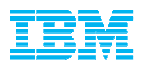

- Each database has a backup history file that contains information about database recovery operations
	- BACKUP<br>• RESTOR
	- RESTORE<br>• ROLLEOR
	- ROLLFORWARD<br>• Log file archive
	- Log file archive
- **The history file is pruned periodically to keep its size** manageable
	- After a full database backup<br>• Using PRUNE HISTORY
	- Using PRUNE HISTORY
- **Automatic pruning is managed by two database configuration** parameters
	- NUM\_DB\_BACKUPS<br>• REC\_HIS\_RETENTN
	- REC\_HIS\_RETENTN

#### How to manage the life cycle of backup assets in

- $\blacksquare$  A new database configuration parameter that controls whether the underlying logs, backups and other associated objects aredeleted when the history file is pruned
- $\blacksquare$ AUTO DEL REC OBJ
	- OFF (default, existing behaviour)<br>• ON
	- ON
- $\blacksquare$  When does this automatic deletion occur ?
	- After a successful backup<br>• On an explicit PPLINE HI!
	- On an explicit PRUNE HISTORY AND DELETE command
- $\blacksquare$ What is deleted ?
	- Any full database backup images which exceed both<br>• All IM DR, RACKLIPS and REC. HIS PETENTN db o NUM\_DB\_BACKUPS and REC\_HIS\_RETENTN db cfg parameters will be deleted
	- Any associated incremental backup images, load copy images,<br>table space backup images or log files will be deleted table space backup images or log files will be deleted

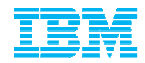

#### **DB2 Advanced Copy Services (ACS)PureScale support was added to DB2 V 10.5 FP4**

#### **Review : Manual Flash Copy Backup**

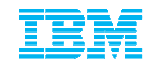

- $\blacksquare$ Flashcopy backup and restore a largely manual process:
- $\blacksquare$  Backup
	- 1. Identify LUN(s) associated with the database<br>2. Identify free target LUN(s) for the copy
	- 2. Identify free target LUN(s) for the copy<br>3. Establish the flashcopy pair(s)
	- 3. Establish the flashcopy pair(s)<br>4. Issue DB2 SUSPEND I/O com
	- 4. Issue DB2 SUSPEND I/O command to tell DB2 to suspend write I/Os<br>5. Issue storage commands necessary to do the actual flash copy
	- 5. Issue storage commands necessary to do the actual flash copy<br>6. Issue DB2 RFSUMF I/O command to return DB2 to normal
	- 6. Issue DB2 RESUME I/O command to return DB2 to normal
- $\blacksquare$  Restore
	- 1. Restore/copy target LUN(s) containing backup of interest<br>2. Listus DR3INUDB command to initialize the database for x
	- 2. Issue DB2INIDB command to initialize the database for rollforward recovery
	- 3. Issue DB2 ROLL FORWARD command

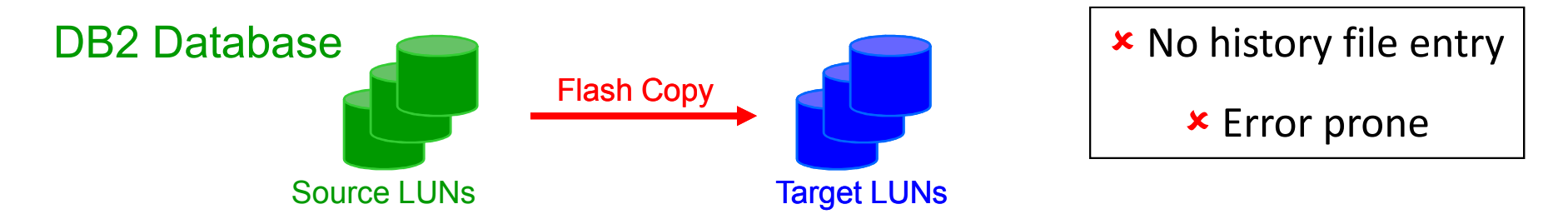

#### Review : Integrated ACS Copy Backup

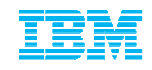

■ Flashcopy backup/restore just like any other DB2 backup

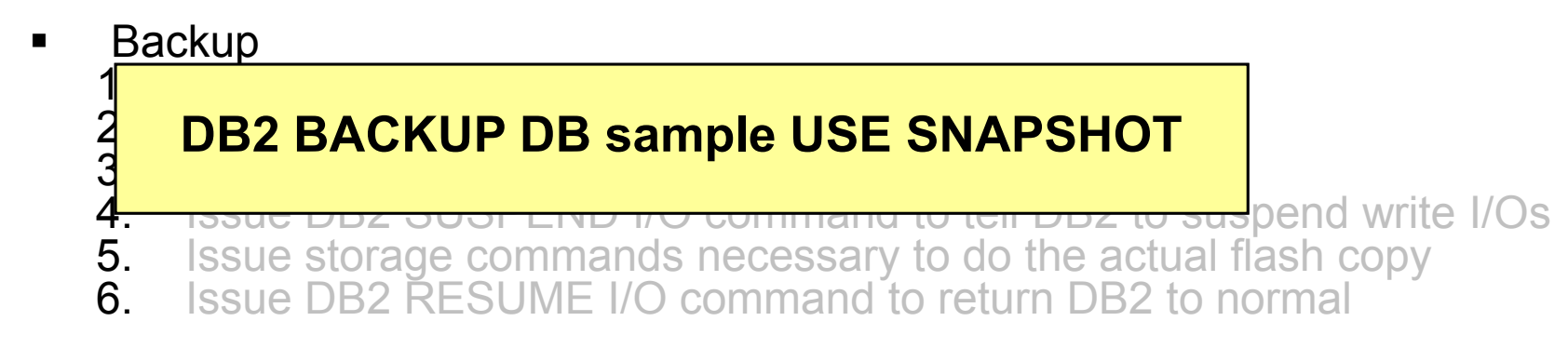

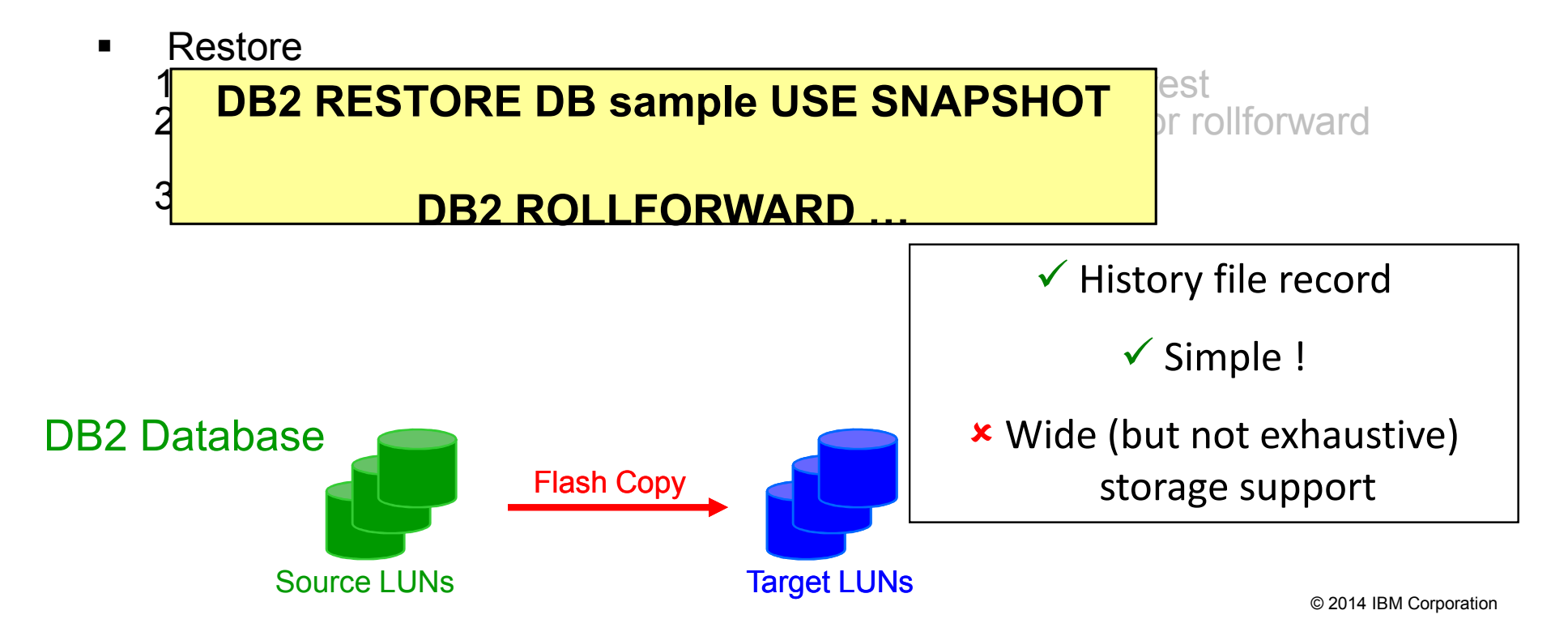

#### ACS Differences between V 9.7 and V 10.1+

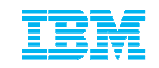

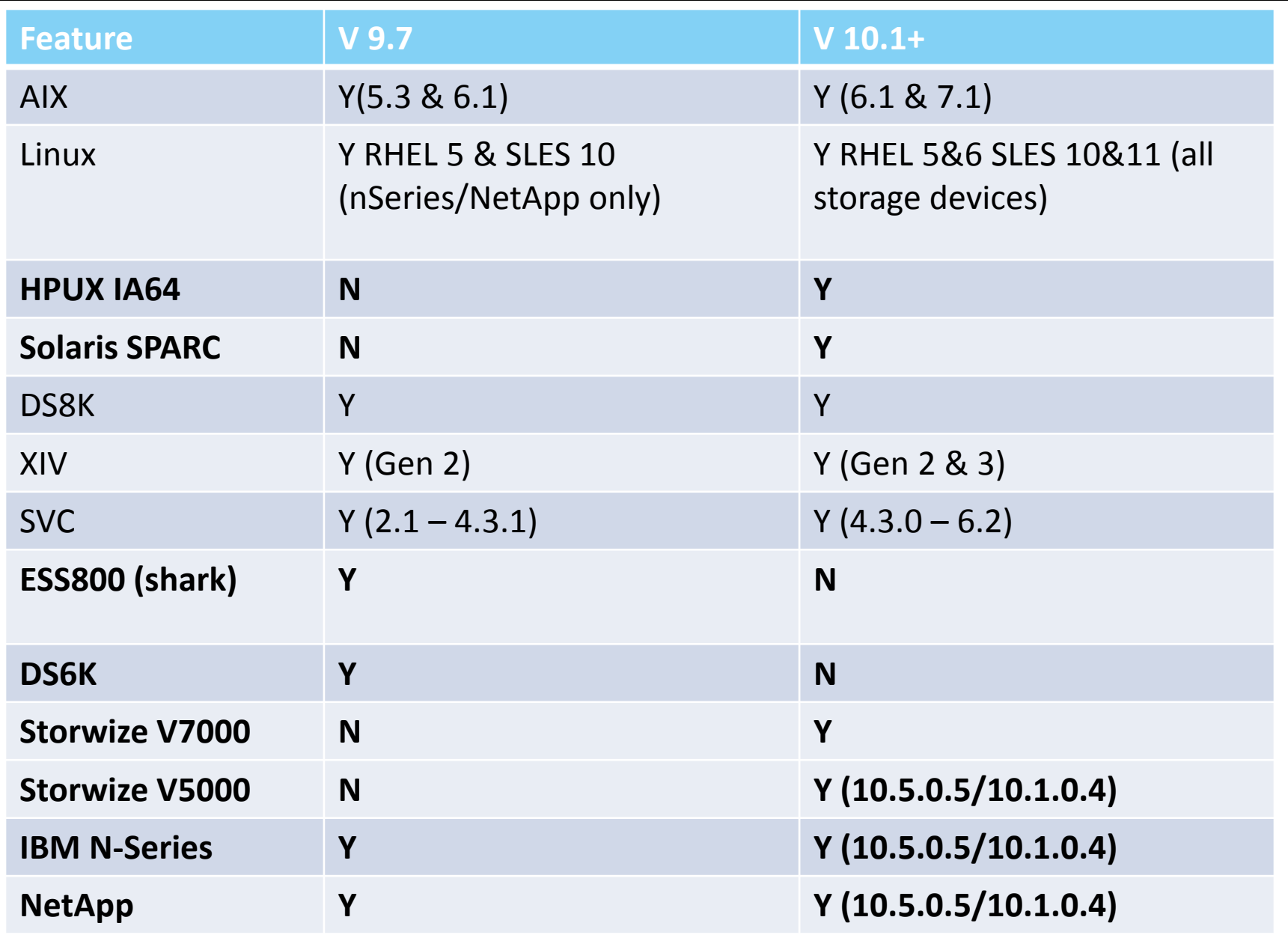

### Mapping of DB2 databases to storage subsystem volumes for using snapshot backups

- To use SNAPSHOT backup and restore functions DB2 databases need to be carefully configured on storage system volumes:
	- **Location** of database path and table spaces The database path as well as all system, user and temporary table spaces need to be assigned to a set of storage system volumes that do not overlap any other DB2 database or even another database partition of the same database.
	- **Location** of active database logs The active and mirror (mirrorlogpath) database logs need to be defined on a separate volume group. This ensures that the recovery logs are not overwritten during a snapshot restore.
	- **Location** of archive logs Log files archived to local disk need to be defined on a separate volume group to avoid being overlaid by a snapshot restore

### Managing snapshot backup objects –db2acsutil

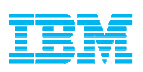

- The **db2acsutil** command is used to manage snapshot backup objects.
- To list available snapshot backup objects, user **QUERY** parameter. For example, to list available snapshot backup objects for the database manager instance named dbminst1, use the following syntax: db2acsutil query instance dbminst1
- To check the progress of a given snapshot backup operation, use the **STATUS** parameter.

For example, to see the progress of snapshot backup operations that might be currently running on a database called database1, use the following syntax:

```
db2acsutil query status db database1
```
 To delete a particular snapshot backup object, use the **DELETE**parameter.

For example, to delete all snapshot backup objects for the database called database1 that are older then 10 days, use the following syntax:db2acsutil delete older than 10 days ago db database1

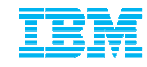

**Prior to V 10.1 DB2 ACS was automatically install in** –**AIX**–**Linux**

**As of V 10.1 DB2 ACS will be automatically installed on AIX only**–**sqllib/acs directory will contain Linux tar ball** 

**images**

# Scripted Interface for ACS Copy Backup

- $\blacksquare$ Flashcopy backup/restore just like any other DB2 backup
- $\blacksquare$ **Backup**

3.4.

- 1. Identify LUN(s) associated with the database $\boldsymbol{\mathit{\Sigma}}$ 
	- **IDENTIFY FREE TARGET LUNION FOR SAMPLE SNAPSHOT SCRIPT**  Issue DB2 SUSPEND I/O command to tell DB2 to suspend **'/myscript.sh'**write I/Os
- . Issue storage commands necessary to do the actual flash 5.copy
- Issue DB2 RESUME I/O command to return DB2 to normal 6.

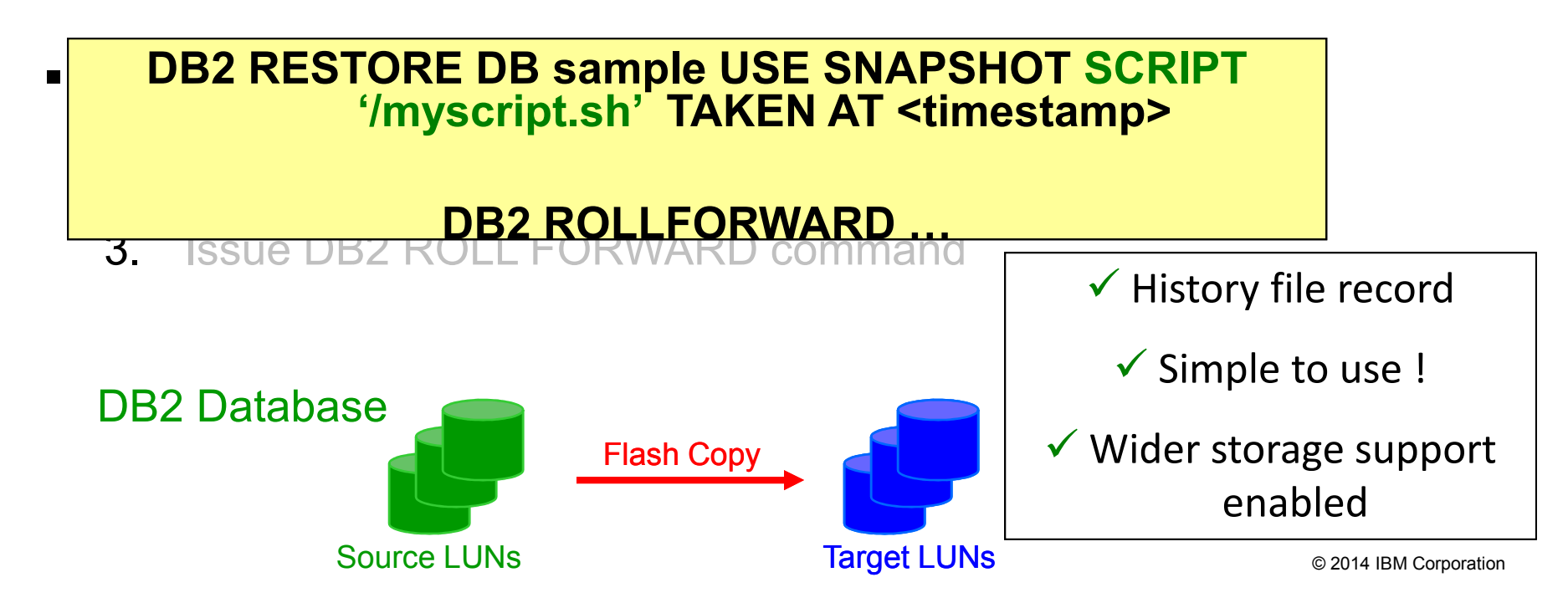

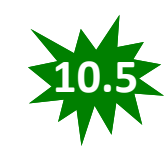

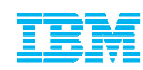

#### Scripted Interface for Flash Copy Backup

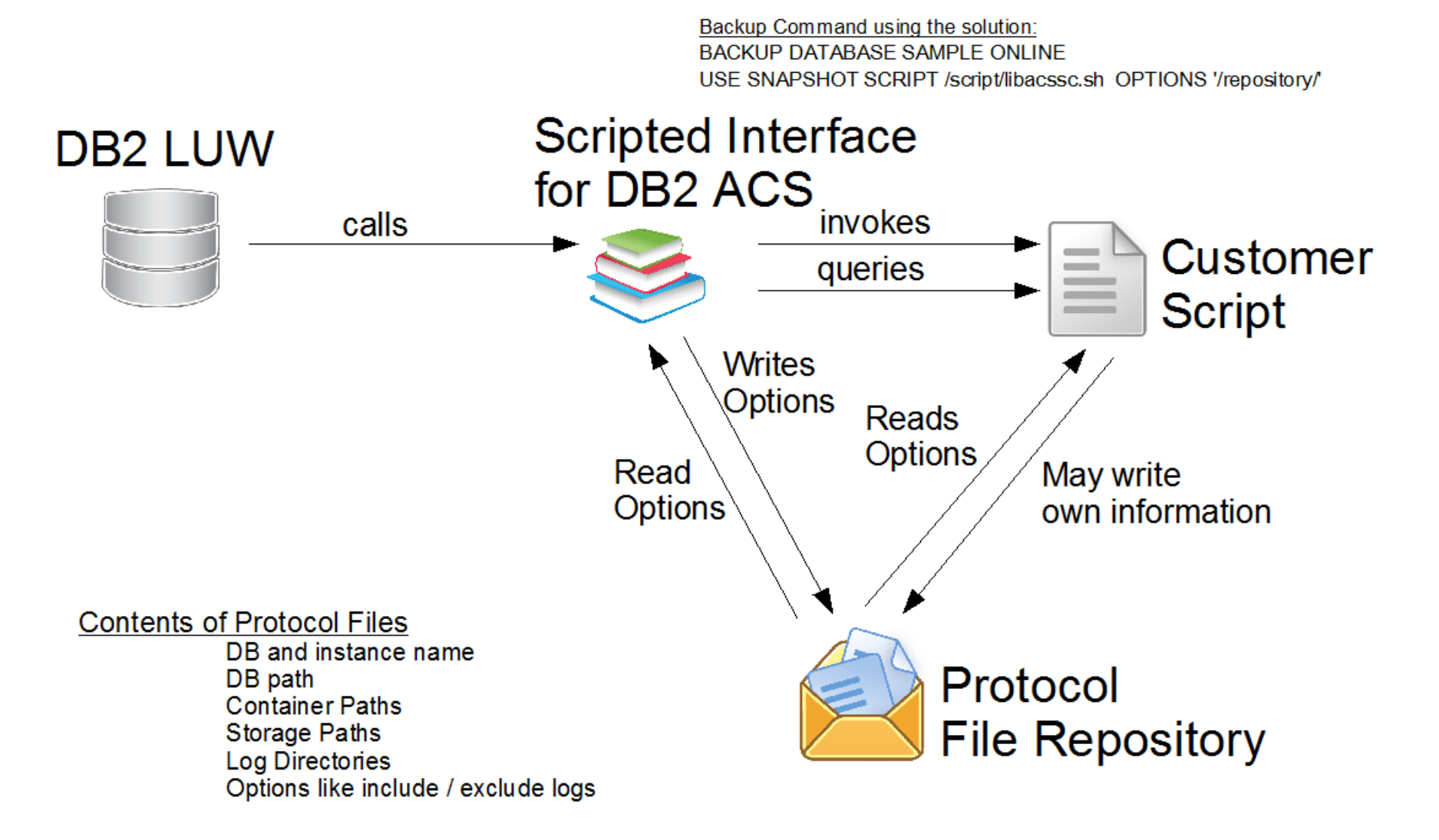

### Scripted interface for flash copy backup IBM

- $-$  Available in DB2 10.5, DB2 9.7 FP 9 and DB2 10.1 FP3
- White Papers published or soon to be published–Introduction to the Scripted Interface
	- –Implementation of the Scripted Interface for DB2 ACSUsing Linux LVM
	- –Implementation of the Scripted Interface for DB2 ACSUsing IBM GPFS
	- –Implementation of the Scripted Interface for DB2 ACSusing IBM DS4000 midrange storage system

## SET WRITE SUSPEND

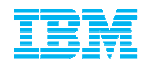

#### New options added in DB2 V 10.5

#### **INCLUDE LOGS**

Specifies that writes to the log files are not allowed when the database is in Specifies that write <sup>a</sup> write-suspended state. This is the default.

#### **EXCLUDE LOGS**

Specifies that writes to the log files (but not to log file header and mirror log file<br>beader files) see assururhen the database is in a write avenanded state. This header files) can occur when the database is in a write-suspended state. This provides a window during which update transactions running against the database can still complete. This can help to reduce the impact on the workload that would normally occur while the database is write suspended. Any copies of the database that are taken while it is write suspended and the EXCLUDE ⊥oGS option is specified must not include log files in the copy.<br>**Note:** There are some situations in which logged operations q

Note: There are some situations in which logged operations can still be blocked from proceeding. This can happen, for example, if the current active log file is full

### DB2 9.7 Backup and Recovery **Enhancements**

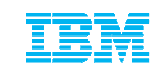

- Native support for all deduplication devices
- Alters the format the backup image to be dedup friendly
- See White paper:

*http://www.ibm.com/developerworks/data/library/techarticle/dm-1302db2deduplication/*

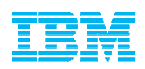

- What is data deduplication and how does it work
- How a traditional DB2 backup operation works
- How was DB2 modified to support data deduplication devices
- **Is compression compatible with data deduplication** devices
- Performance recommendations
- TSM Native data deduplication capabilities
	- –TSM Server side deduplication
	- –TSM server client deduplication
	- –TSM deduplication
	- –Where to enable TSM data deduplication
- Conclusions

#### Data Deduplication Concept

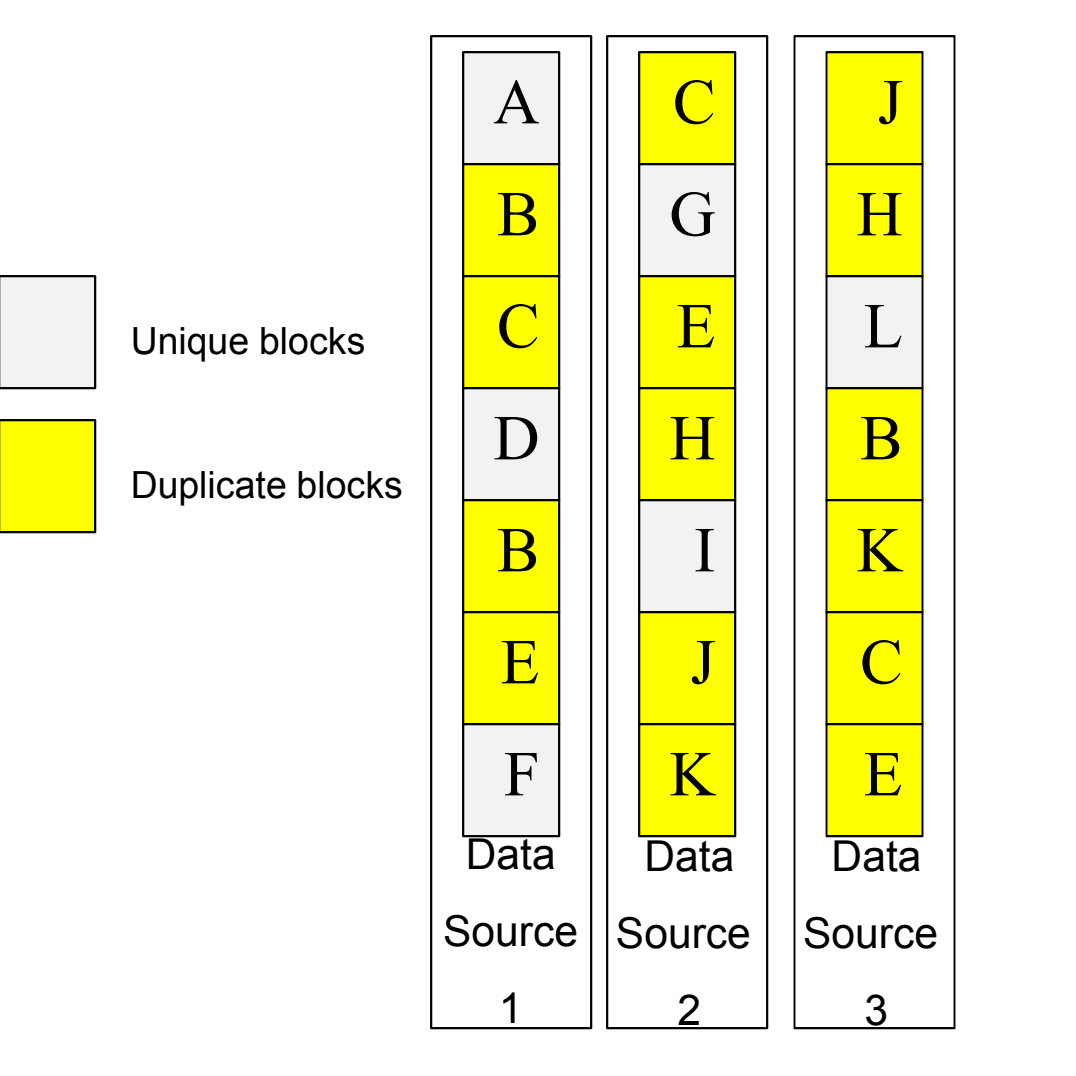

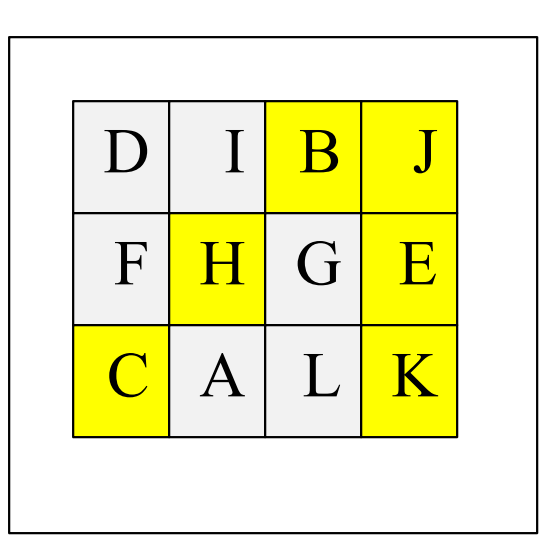

Target data store

26

© 2014 IBM Corporation

# Default backup physical format

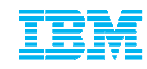

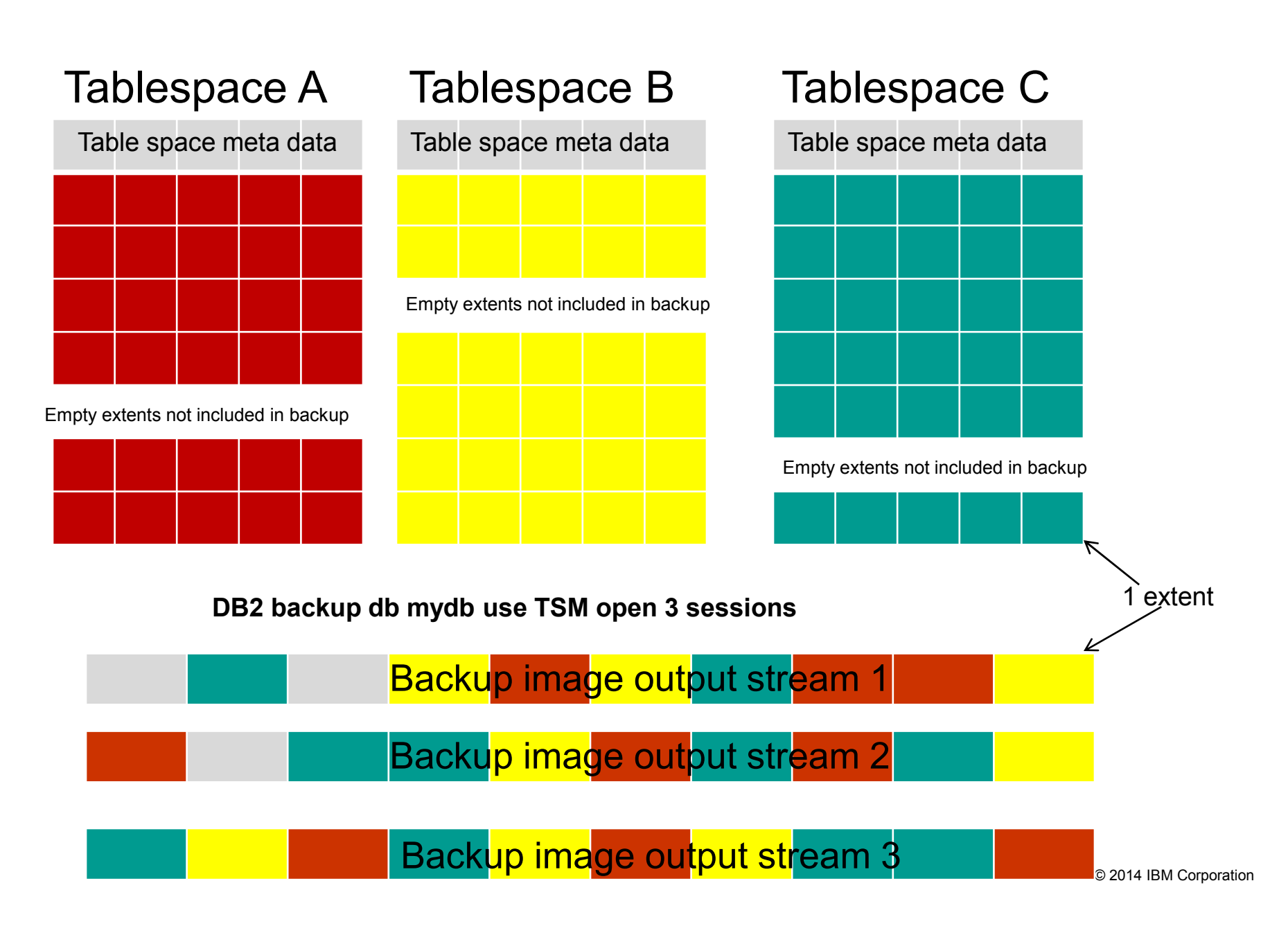

# Dedup backup physical format

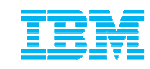

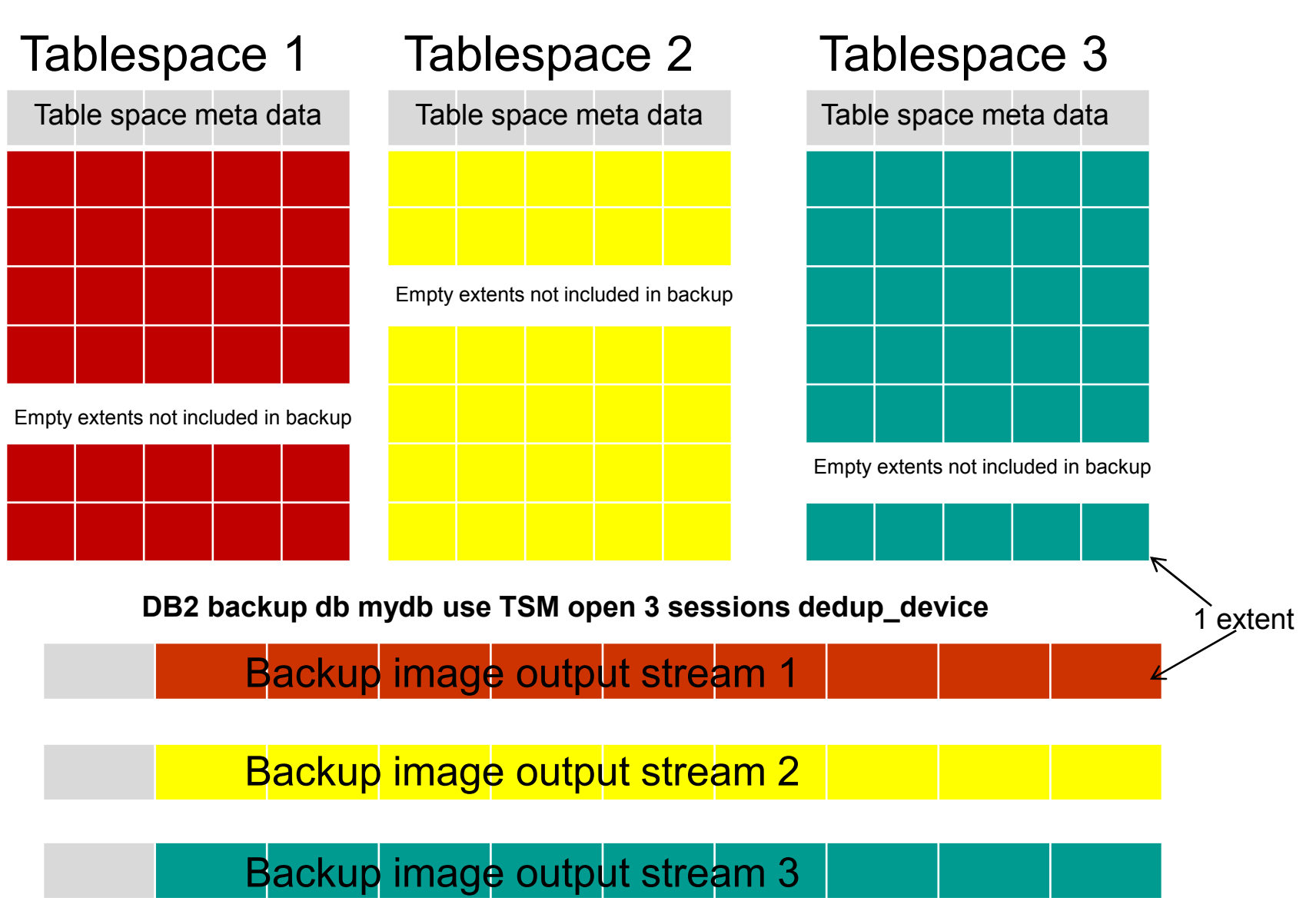

© 2014 IBM Corporation

# TSM Client Deduplication Results

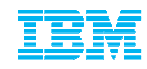

Command:*DB2 backup db PERF use TSM open 8 sessions dedup\_device*Settings:*Util\_heap\_sz =50000* Autonomic performance settings:*Backup Buffer Size = 2465Backup # of buffers = 18Backup Parallelism = 8*

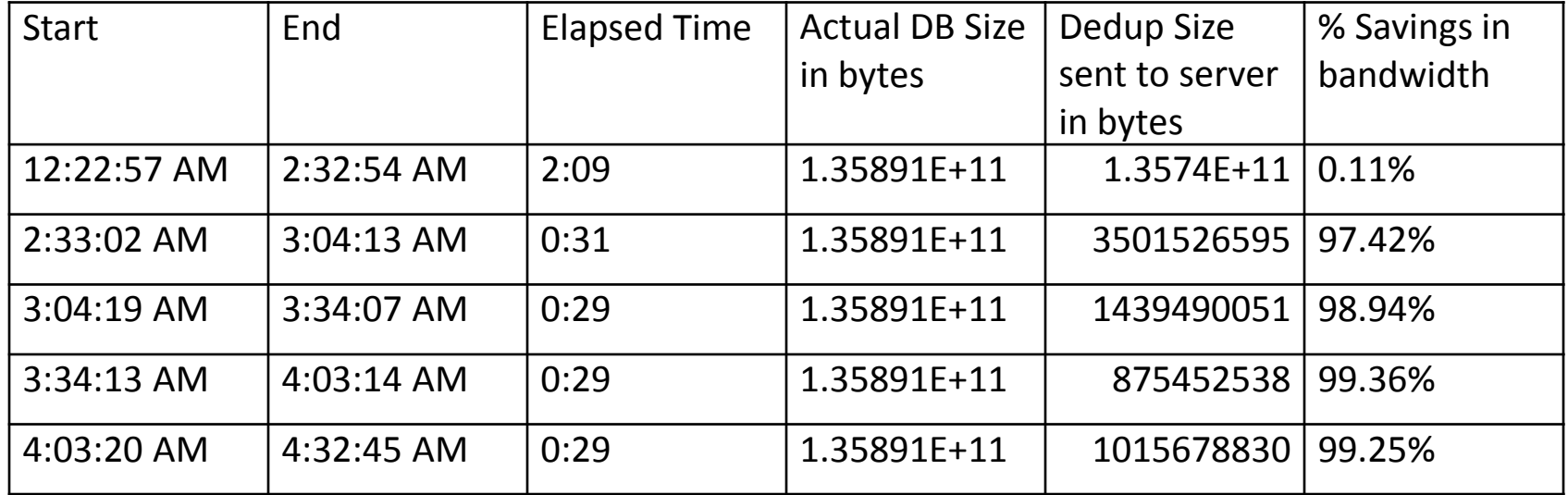

# TSM Client Deduplication Results

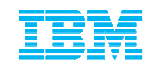

Command:*DB2 backup db PERF use TSM open 8 sessions dedup\_device*Settings:*Util\_heap\_sz = 300000* Autonomic performance settings:*Backup Buffer Size = 16384Backup # of buffers = 18Backup Parallelism = 8*

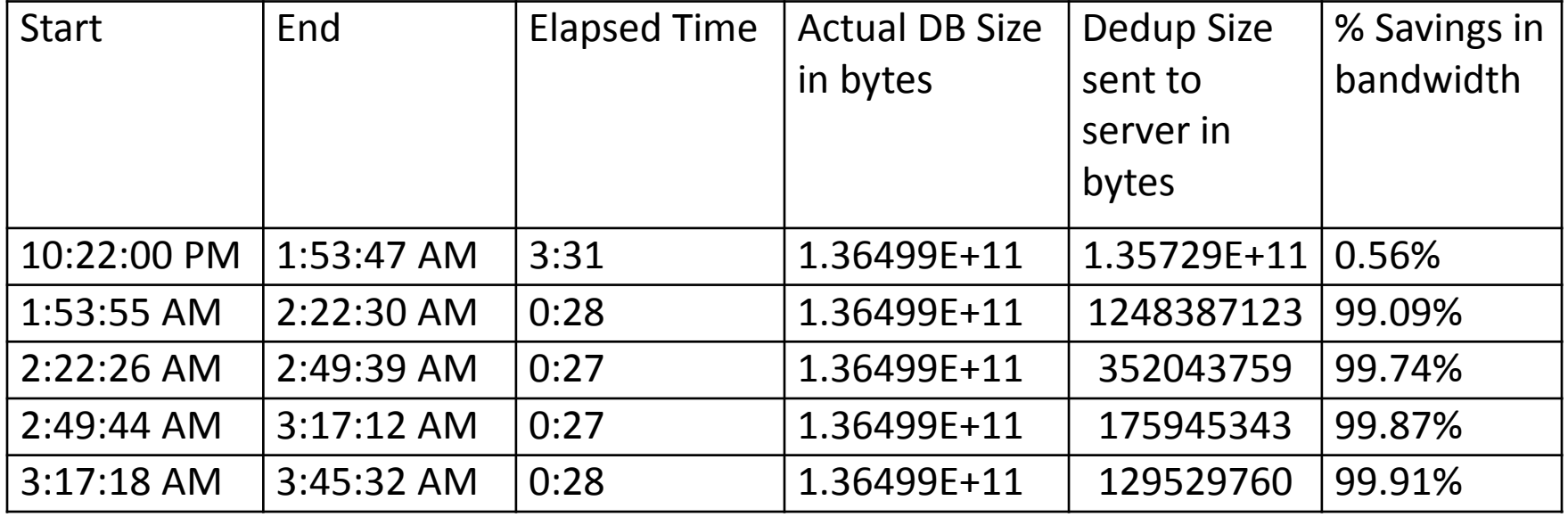

30

© 2014 IBM Corporation

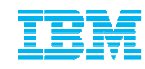

Command: *DB2 backup db PERF use TSM open 8 sessions dedup\_devicewith 18 buffers buffer 16384 parallelism 8 compress*

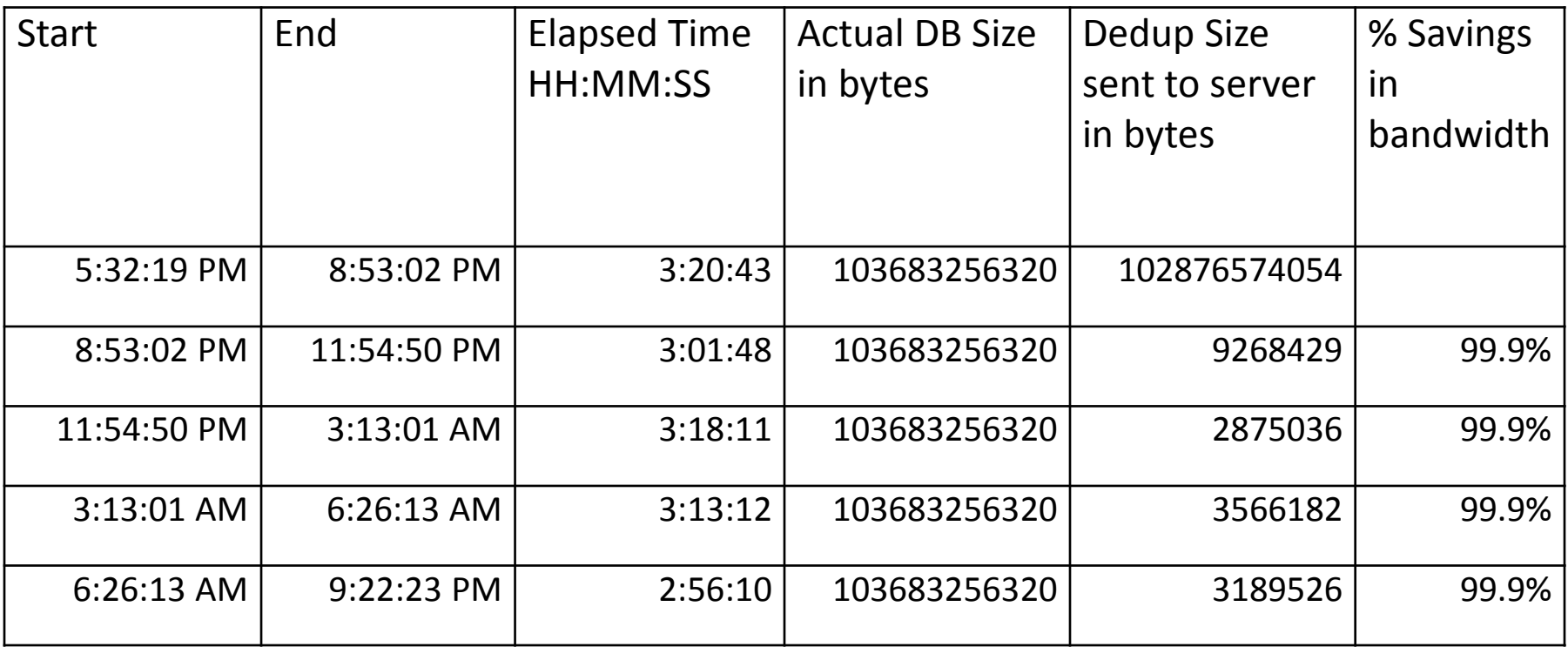

© 2014 IBM Corporation

#### Transportable Schema

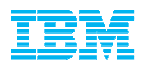

- The objective of this solution is to simply the migration of a Sybase database solution to a DB2 database solution.
- The Sybase database architecture includes database objects called dbspaces. Each dbspace is independent and self contained; and Sybase database administrators (DBAs) can easily copy all the data in a dbspace from one database to another. When users migrate a Sybase database solution to a DB2 database, the data in the Sybase dbspaces is mapped to DB2 schemas. However, the DB2 database architecture does not facilitate copying data between DB2 databases by schema.
- Performance objective 100 GB in under 20 minutes
	- 80GB out of 200 GB backup image consisting of 400 tables
- Customers wants to ensure we minimize the amount of I/O that is done
- Not available in pureScale

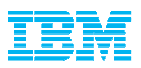

Provide the illusion that we can restore any table space(s) into any database and the recreate all of the logical objects based off of the physical objects in the table space(s).

- Essentially Oracle's Transportable Tablespaces feature on steroids (they only transport tables, indexes, views, RI constraints and triggers)
- Interface will require the user to specify both the list of schemas to be transported as well as the list of table spaces (for now).

Restore will now do multiple operations

- –Restore the syscatspace and specified table spaces from the backup image
- –Roll them forward to a consistency point
- –Validate the schemas specified
- –Transfer ownership of the specified table spaces to the target DB
- –Recreate the schema in the targetDB

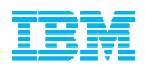

#### **Restore command changes**

- Add "TRANSPORT INTO" option to identify this is a transport option
- Add "Stage into" option to identify which staging DB to use and to not delete it once the transport complete
- Reuse the "TABLESPACE" option to identify which table spaces to transport
- Add Schema list option to identify which schemas will be transported
	- –With this release ALL schemas in the supplied table space list must be specified
	- –This is added for future extensibility, we do require the call to specify the set of table spaces to transport. In the future we could drop the table space list parameter and determine it ourselves.

#### Transport Sets

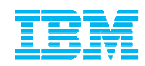

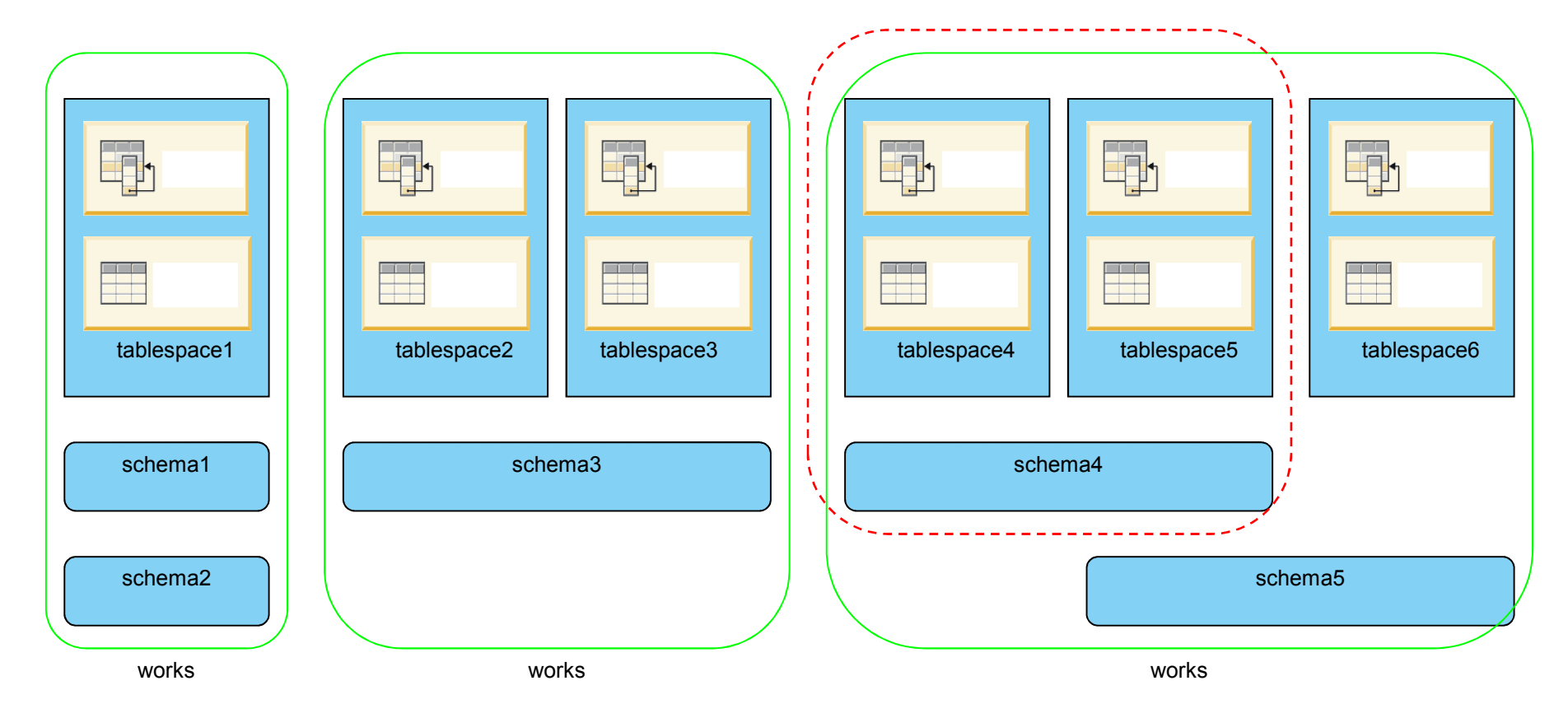

doesn't work

© 2014 IBM Corporation

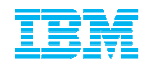

#### **Transport Schema 1 and Schema 2 to the target DB successfully**

Restore the mydata1 and myindex1 table spaces into TARGETDB

*db2 restore db originaldb tablespace ("mydata1","myindex1") schema("schema1","schema2") transport into targetdb redirectdb2 set tablespace containers for 2 using (path '/targetdb/mydata1') db2 set tablespace containers for 3 using (path '/targetdb/myindex1')db2 restore db originaldb continue*
## What will be transported

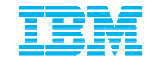

- Tables / CGTTs / MQTs / 'normal + stats' Views
- Generated columns
	- $\bullet$ Expression
	- $\bullet$ **Identity**
	- $\bullet$ Row change timestamp
	- •Row change token
- UDFs / UDTs + generated functions
- **Constraints** 
	- •**Check**
	- $\bullet$ Foreign key
	- •Unique / primary
	- $\bullet$ Functional dependency
- Indexes
- **Triggers**
- **Sequences**
- Procedure not external routine executable
- Object authorizations / privileges / Security / Access control / Audit
- –Table Statistics + profiles / hints (plan lockdown)
- Packages

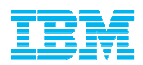

- –Created Global variables
- –Aliases
- –Jobs
- –Index extensions
- –Hierarchical tables, typed tables, typed views
- –Nicknames
- –Structured types
- –methods
- –Servers
- –**Wrappers**
- –Functional mappings & templates
- –OLE DB External functions
- –sourced Procedures
- –XML - sysxmlstrings and sysxmlpaths collisions an issue

#### **DPF and pureScale environments are not be supported**

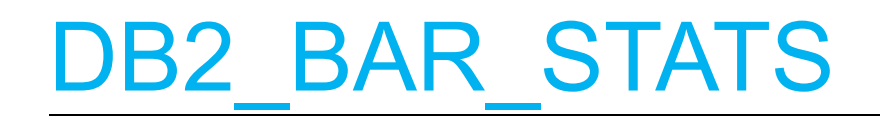

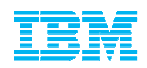

- New db2diag.log entry added at the end of each backup and restore operation
- Contains stats detailing where each BAR thread spent its time
- One entry per db2BM and per db2MED threads
- $\blacksquare$  It was introduced in 9.7 under reg var control, and is enabled by default as of 10.1 FP2 (the reg var is no longer required).

### Sample Output

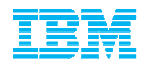

2013-07-19-04.13.57.496158+000 E7374506A2396 LEVEL: Info PID : 23658576 TID : 4113 PROC : db2sysc 0 INSTANCE: db2pb1 NODE : 000 DB : PB1  $APPHDL$  :  $0-7$ APPID: \*LOCAL.db2pb1.130717232706 AUTHID : DB2PB1 EDUNAME: db2agent (PB1) 0 EDUID : 4113 FUNCTION: DB2 UDB, database utilities, sqluxLogDataStats, probe:281 MESSAGE : Performance statistics DATA #1 : String, 1935 bytes

Number of buffers  $= 30$ Buffer size  $= 16781312$  (4097 4K pages)

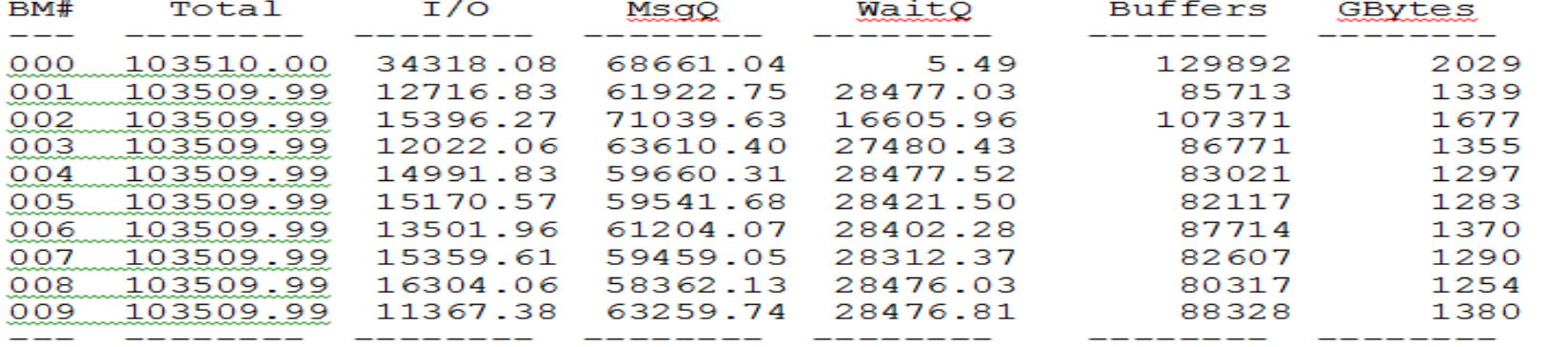

TOT 1035100.00 161148.70 626720.86 243135.47 913851 14278

 $MC#$ Total I/O Buffers GBytes MsqQ WaitQ  $---$ \_\_\_\_\_\_\_\_ ———————— \_\_\_\_\_\_\_\_\_  $000$ 103512.33 47805.32 3395.74  $0.03$ 129893 2030  $001$ 75049.26 31252.53 197.54  $8.20$ 85714 1339 86913.43 31695.56 329.32  $8.20$ 107372 1678 002 76041.04 29464.31 213.91 003  $8.21$ 86772 1356 75050.68 31783.52 193.83 8.20  $004$ 83022 1297 75099.25  $8.21$ 005 31211.08 199.07 82118 1283 75118.45 41718.12 143.80<br>75207.78 33519.80 182.74 006  $8.21$ 87715 1370 007 8.21 82608 1291 008 75046.60 28422.91 208.62 8.20 80318 1255 178.83 009 75046.06 30891.54  $8.21$ 88329 1380  $---$ \_\_\_\_\_\_\_\_ ———————— -------\_\_\_\_\_\_ TOT 792084.92 337764.72 5243.45 73.90 913861 14282

 $1 \infty$ 

## **Explanation**

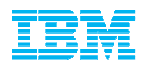

BM# - the number we assigned to an individual Buffer Manipulator. BM's READ data<br>from the detaboose tablespess during a baskup and place them into buffers. from the databases tablespace during a backup and place them into buffers.

MC# - the number assigned to an individual Media Controller. MC's WRITE buffers out to the target location.

Total - The total amount of time spent by the process in seconds.

I/O - The amount of time spent either reading or writing data. For the BM's this represents time reading data from tablespace, and filling the buffer. For MC it's time spent reading from buffer and sending it to the target destination.

MsgQ - This is the amount of time we spend waiting to get a buffer. For BM's it's how long is spent waiting to get an empty buffer for filling. For MC's it's time spent waiting to get a full buffer in order to write out.

Wait Q - Amount of time spent waiting on directives from the agent overseeing the whole backup.

Buffers - The number of Buffers Processed by a particular BM or MC. A BM filled X number of buffers. An MC wrote out X number of buffers.

GBytes - The amount of data handled by a particular BM or MC in Gbytes. <sup>41</sup>

## Topology-Changing Backup and Restore

- Backup and restore between topologies with differing numbers of members
- Backup and restore from DB2 pureScale to non-DB2 pureScale (and vice-versa)

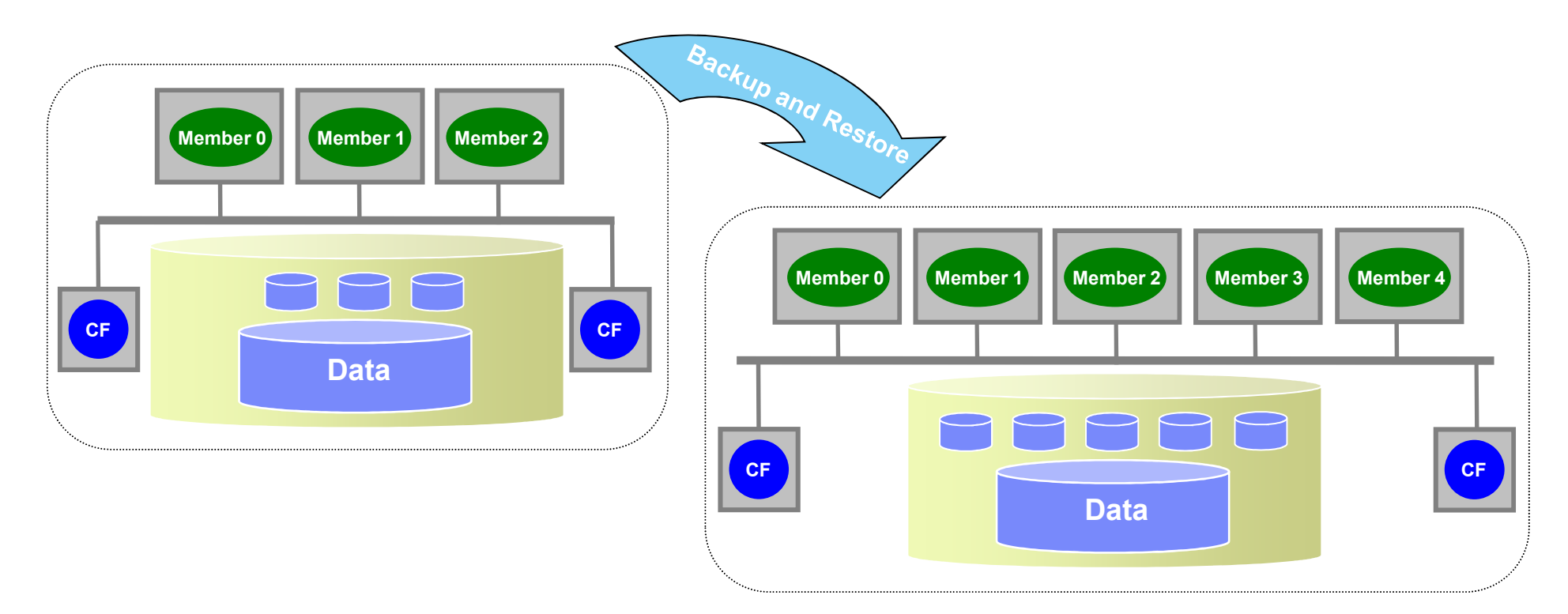

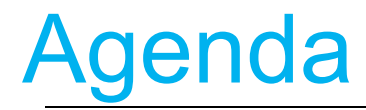

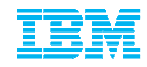

### **- Overview**

#### **Technology Review** –What's new in Backup and Restore–What's new in Logging

- Usage Scenarios
- **TSM Recommendations**
- Conclusion

43

## **Archival Log Compression**

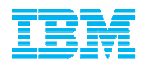

- Row and index compression helps reduce log record size
- However, each log record also contains a significant amount of housekeeping information (previous log record pointer, transaction ID, etc,  $\ldots$ )
- New optional database configuration parameter
- Simply turn it on and DB2 does the compression for you– logarchcompr1 database configuration parameter set to ON
- $\textcolor{red}{\bullet}$  Retrieval automatically determines if decompression is needed

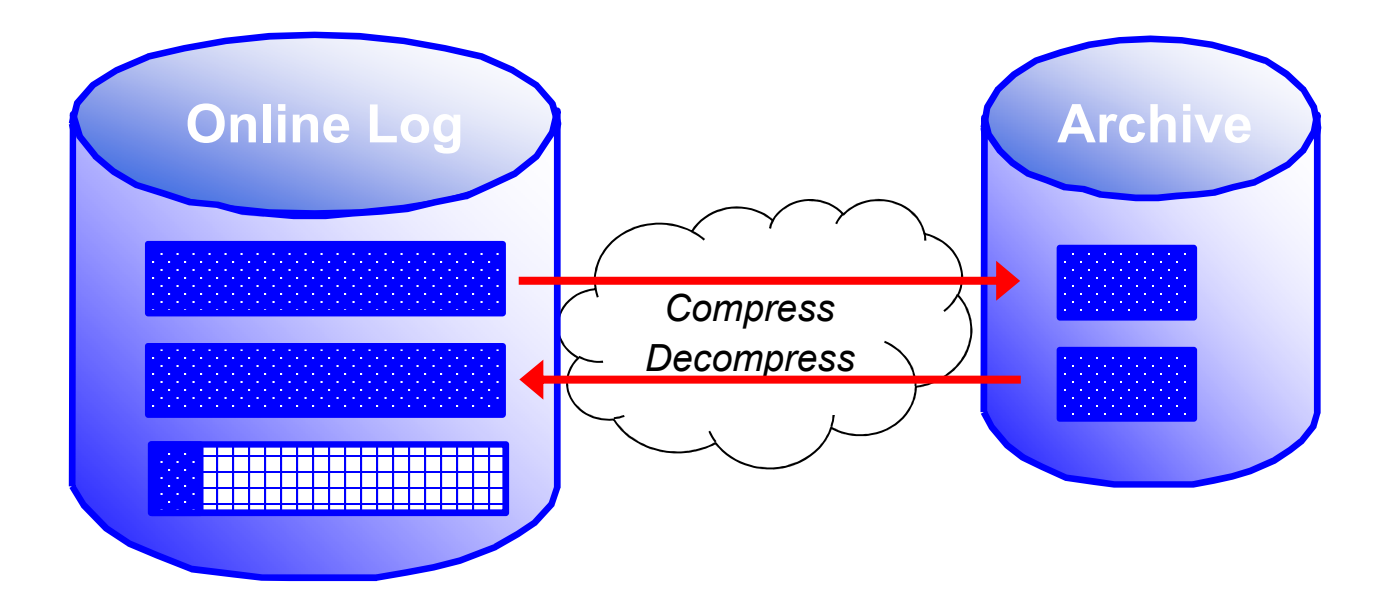

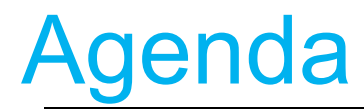

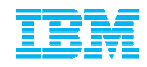

### **Overview**

- **Executional Technology Review** –What's new in Backup and Restore–What's new in Logging
- Usage Scenarios
- **TSM Recommendations**
- Conclusion

45

Why are my backups slow?

## Customer XYZ DB2 Backup Analysis

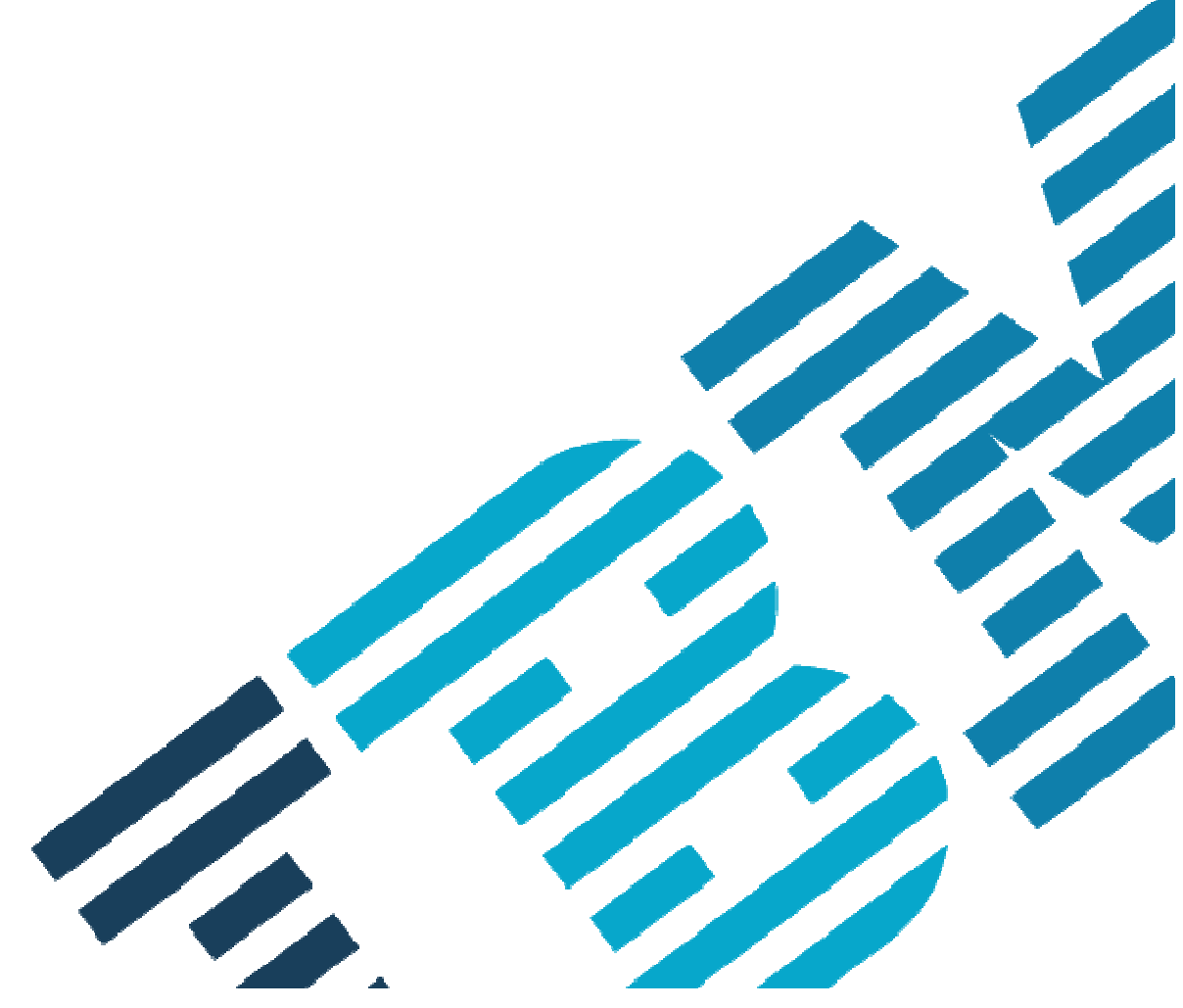

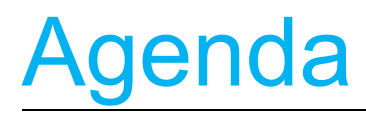

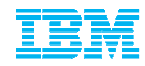

- Current status
- Observations –Data distribution –db2BM analysis–db2MED analysis
- Recommendations
- Update

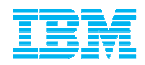

SAP R3 Customer

- Backing up to TSM which has an IBM ProtecTIER VTL
- Database size is growing by 150 GB per month
- Enabling the data deduplication parameter for DB2 has elongated the overall elapsed time of the backup beyond the 24 hours window

Database Backup elapsed time has been erratic

### Elapsed time for backups

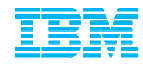

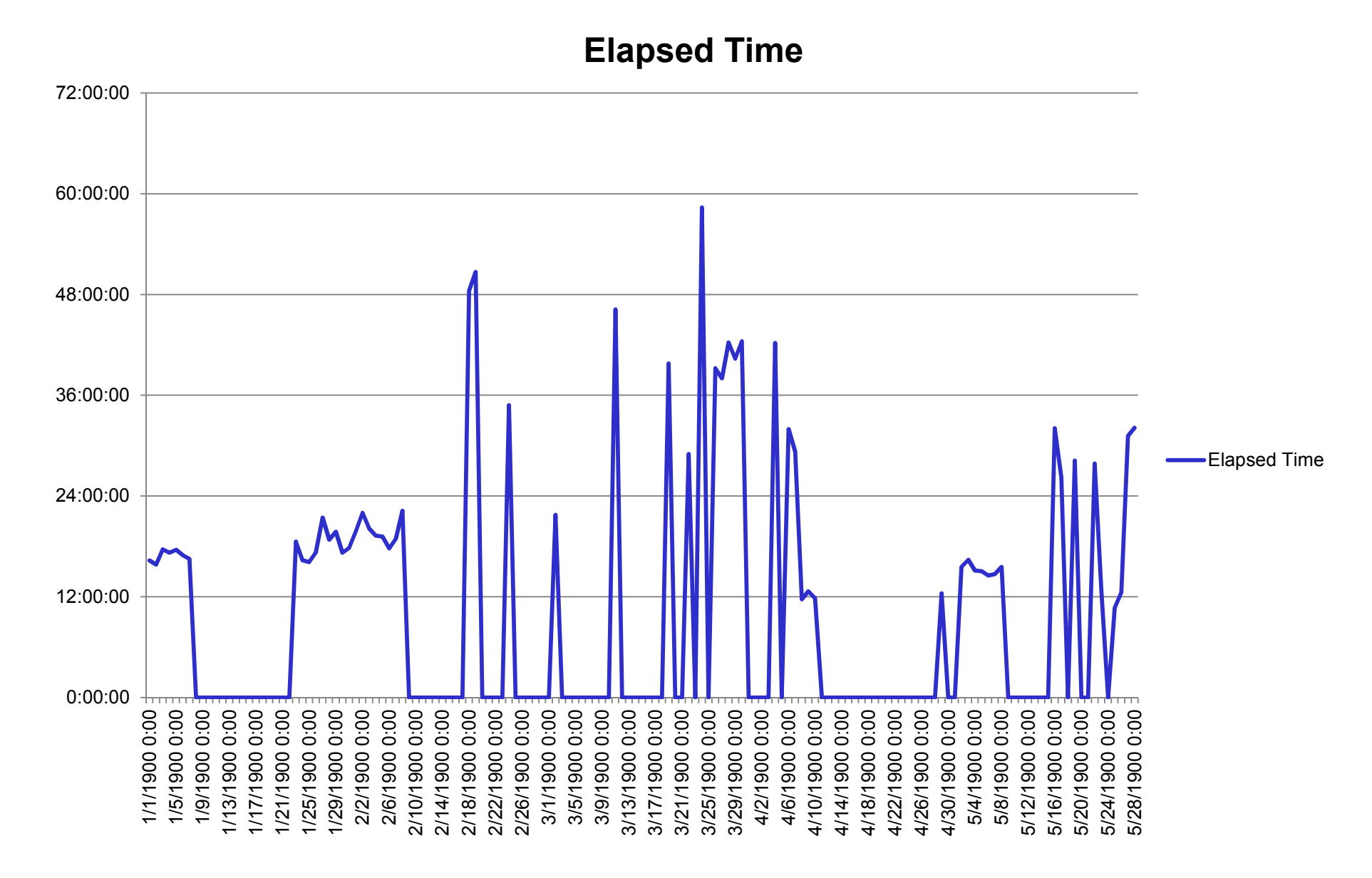

## Data distribution

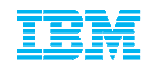

The data is not evenly distributed across all of the table spaces

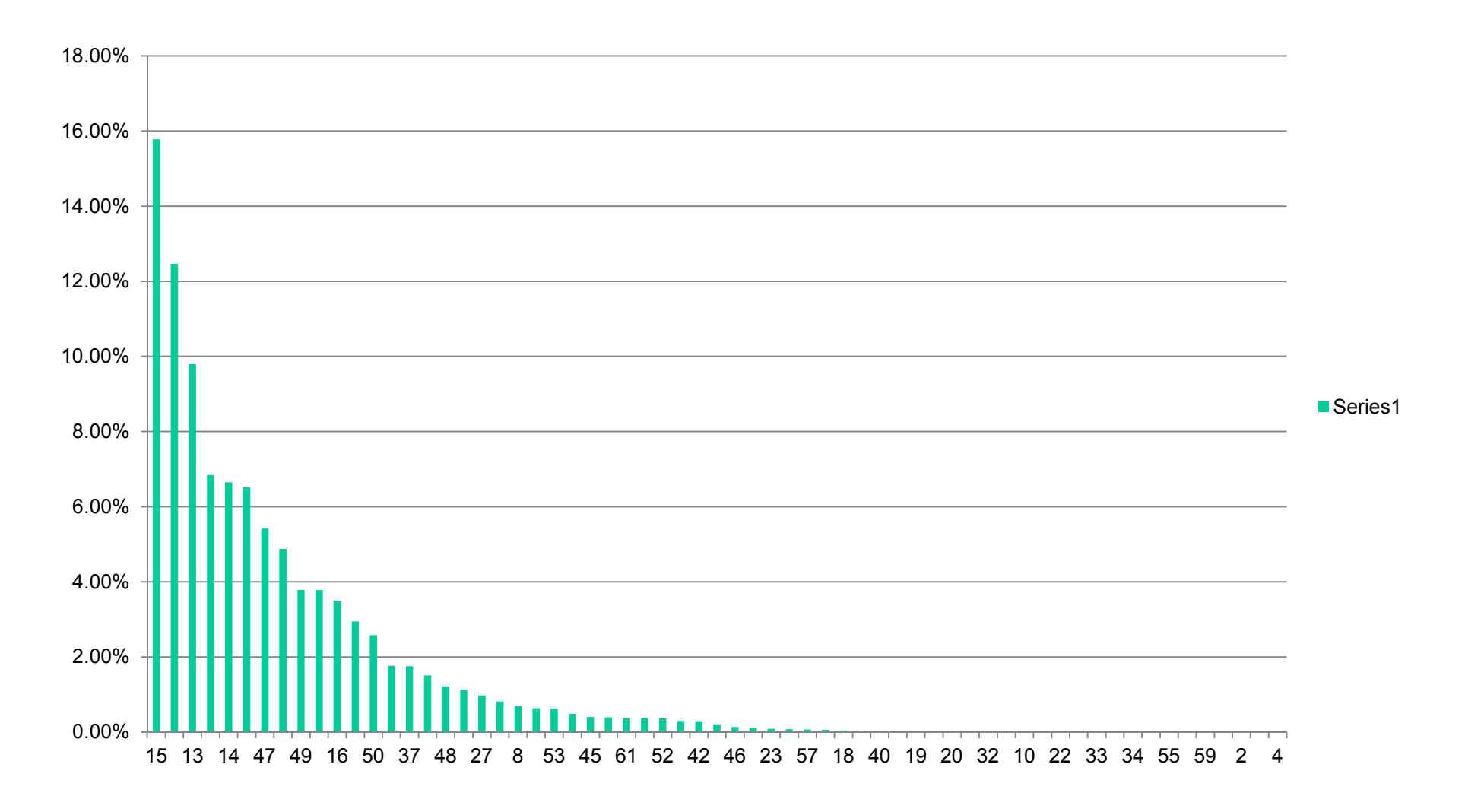

### **Backup Detailed analysis**

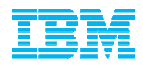

- Options used: DEDUP\_DEVICE, 30 sessions, 60 buffers, buffersize8192
- Started on July 8, 2013 at 23:29:11
- Completed on July 10, 2013 at 10:10:48
- **Elapsed time: 34:41:37**
- $\blacksquare$  Total Backup size = 14.01 TB
- Largest table space = 2.21 TB
- Time to backup largest single table space was 34:41:11
- Through-put 18MB/second over a single stream

### db2\_bar\_stat analysis – Buffer Manipulators IBM

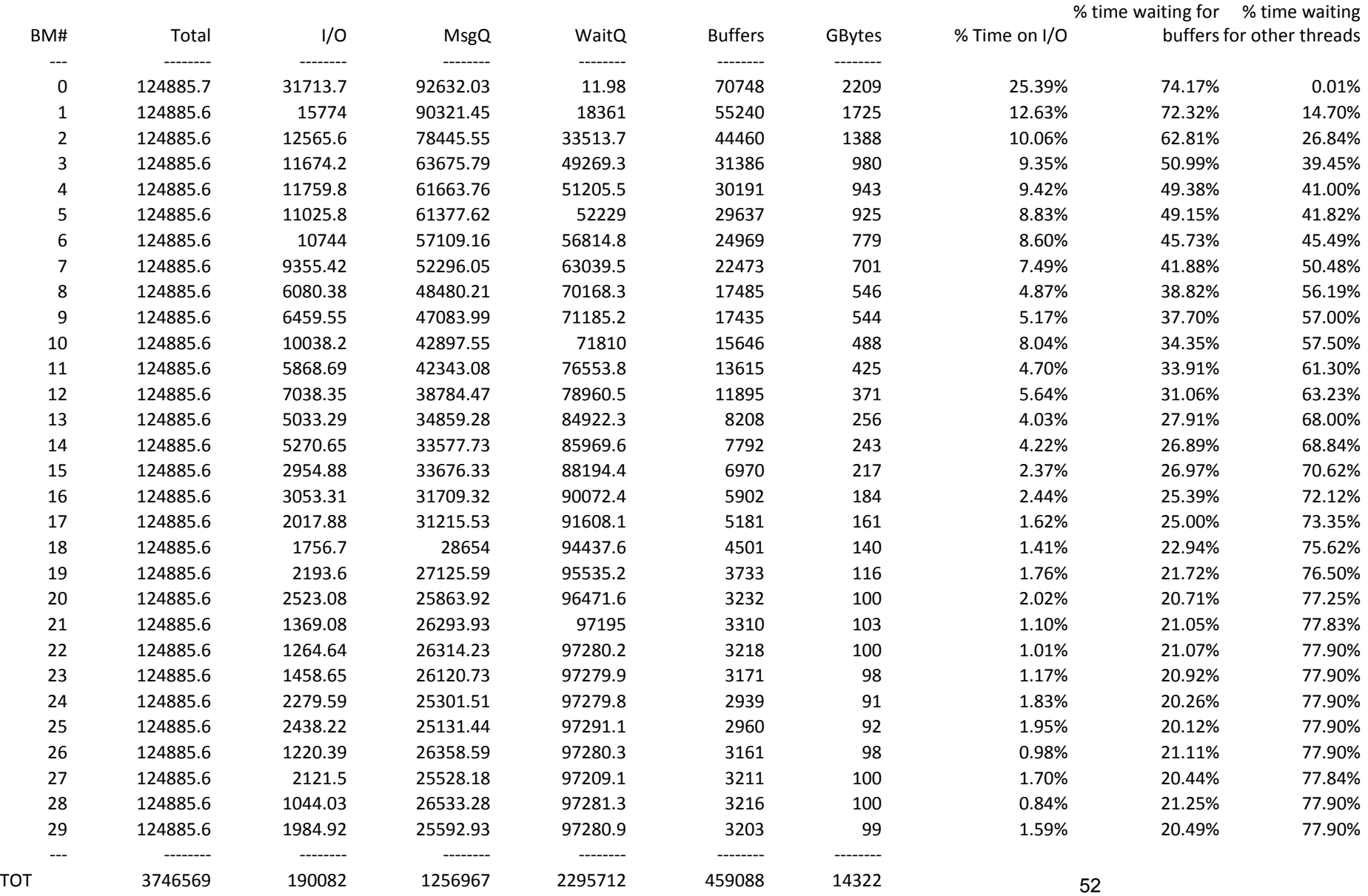

### db2\_bar\_stat analysis – Media Controllers IBM

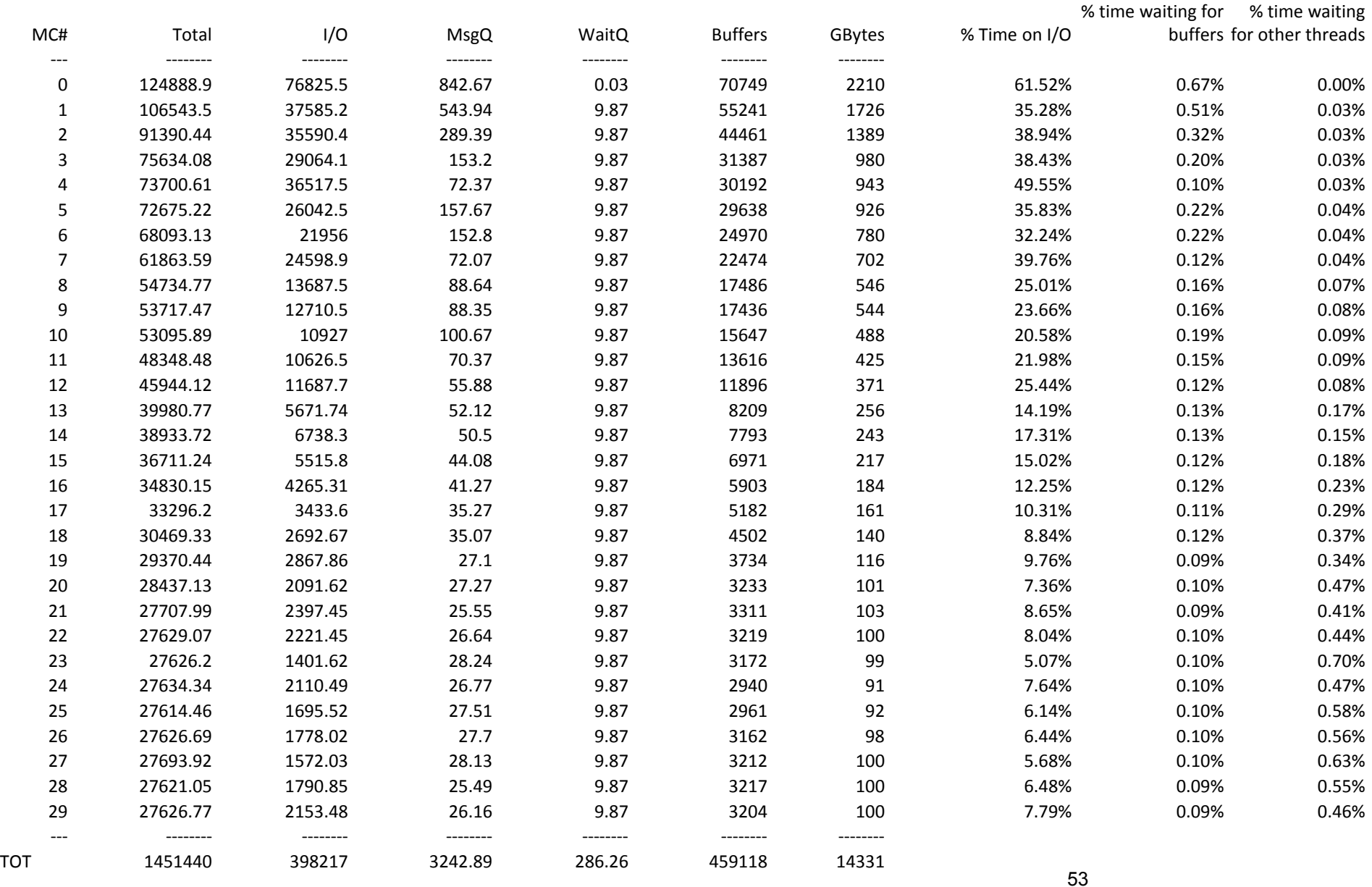

### DB2 Media Controllers Behavior

db2med threads a lot of time waiting for TSM to respond.

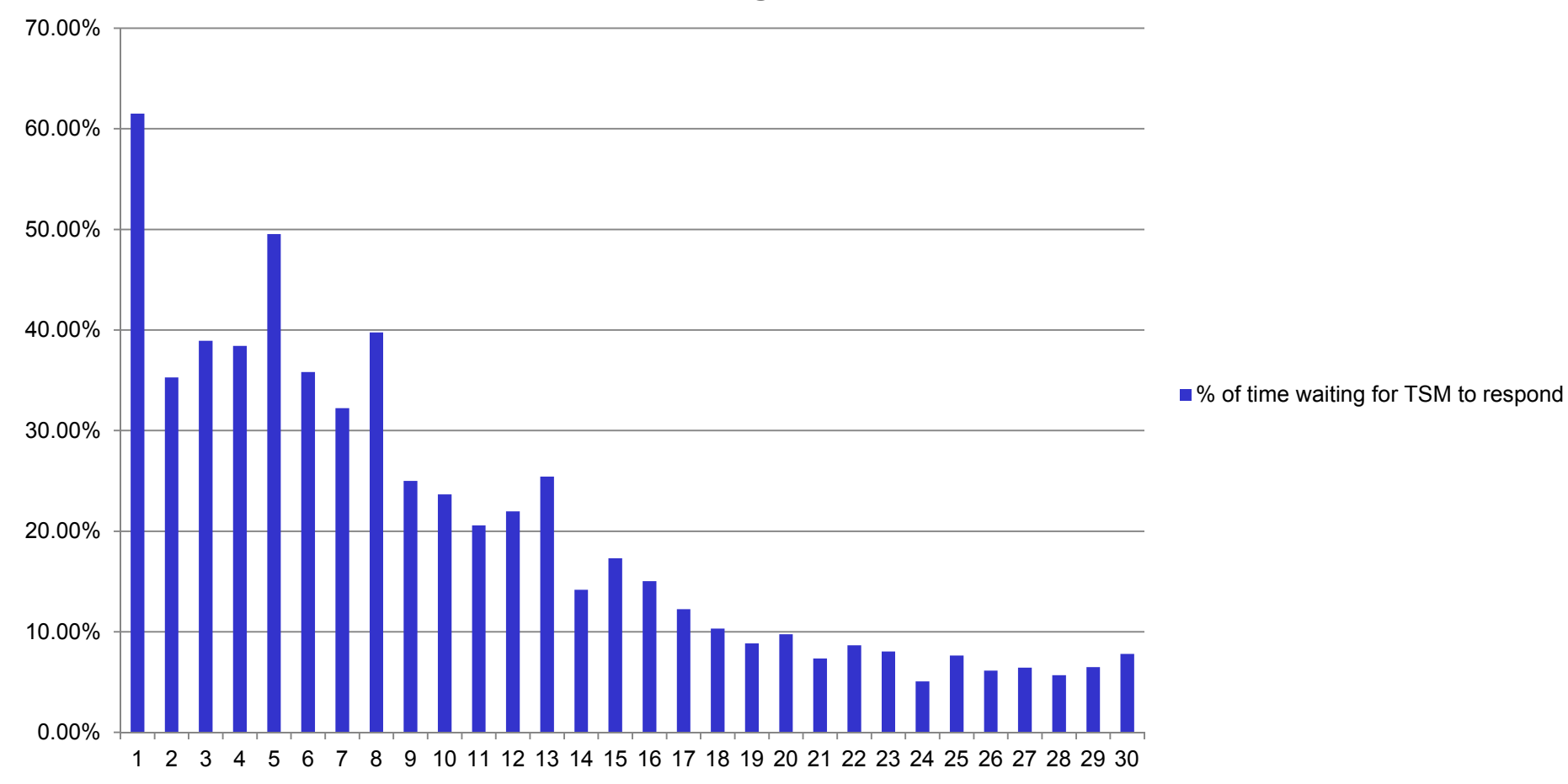

#### **% of time waiting for TSM to respond**

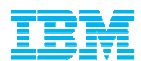

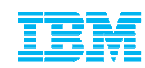

### db2BM threads are spending a lot of time waiting for buffers to get freed by db2med threads

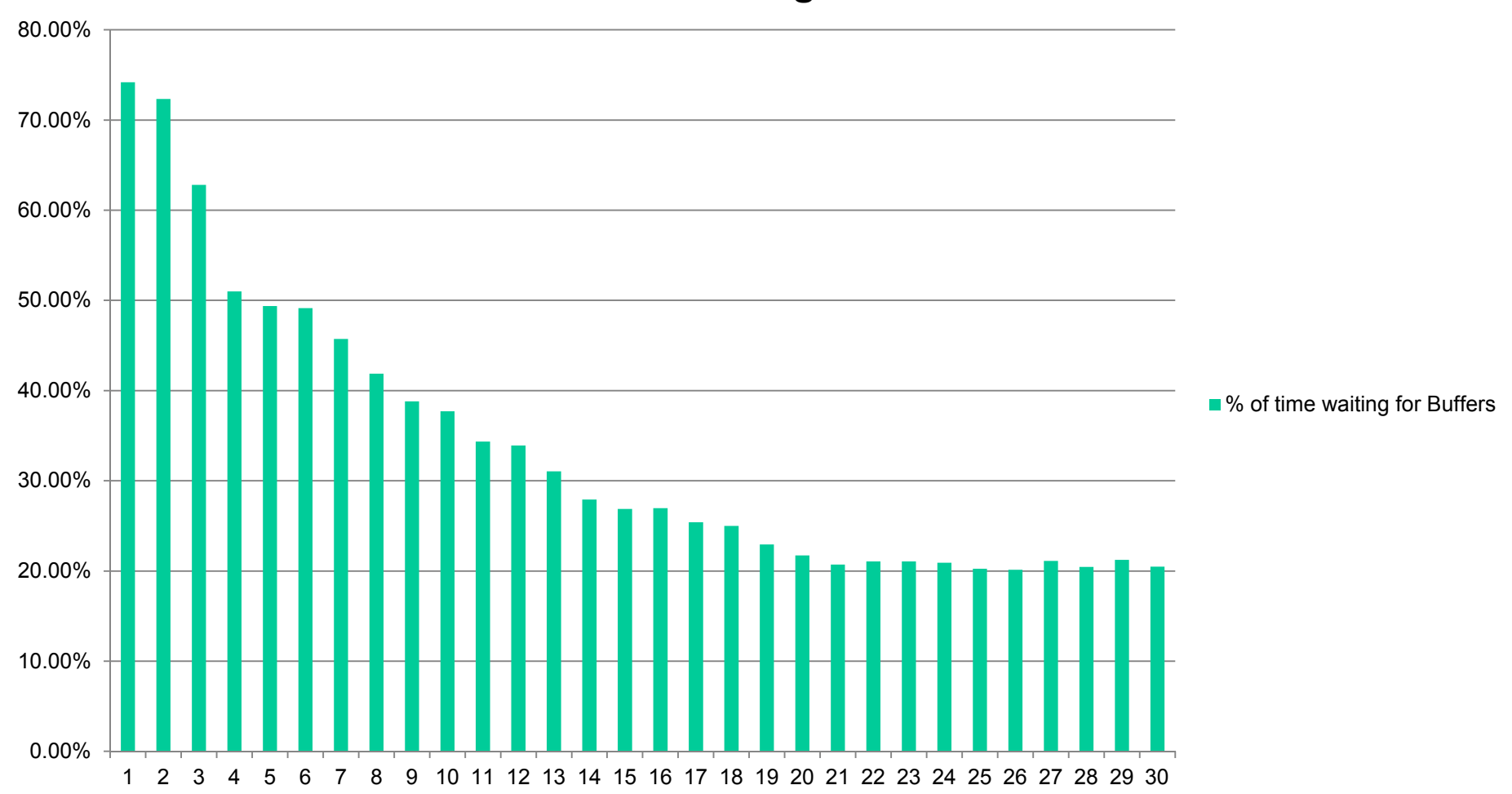

**% of time waiting for Buffers**

### DB2 Buffer Manipulators Behavior db2BM threads are spending a lot of time waiting for other threads to complete

**% of time waiting for other threads**

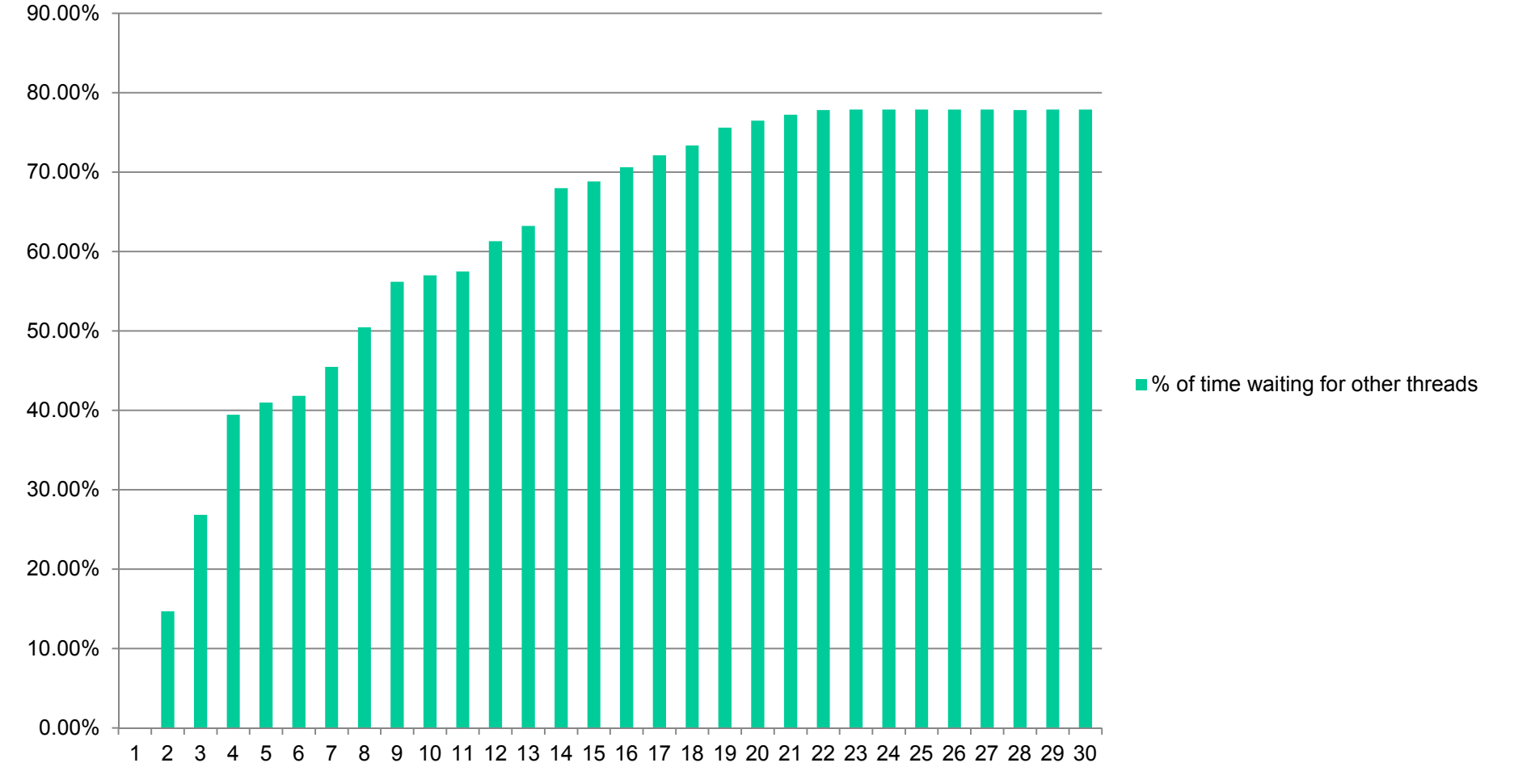

#### db2BM threads somewhat impacted by slow I/O**% of time waiting for I/O**

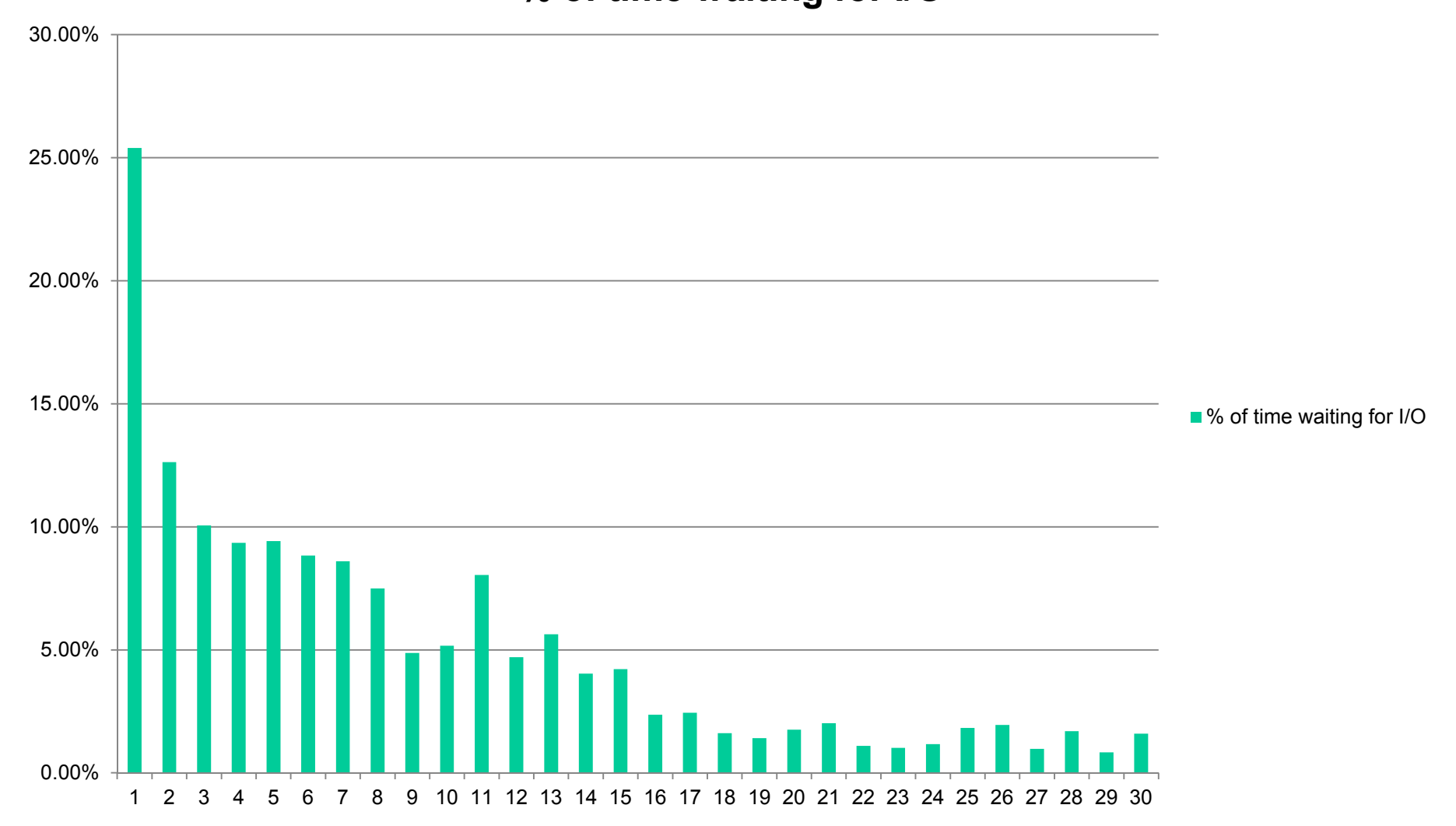

### Recommendations

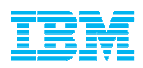

- Analyze TSM Server / PT environment to determine why TSM is responding slowly – Max of 18.5 MB/second over a single session
- $\blacksquare$ Implement DB2 row level compression on all large tables
- Customer should consider implementing an archive and/or purge process to reduce the overall size of the database
- $\blacksquare$  Distribute the data more evenly within the database across the table spaces
- Decrease the number of sessions to 10, this will reduce the amount of time the db2bms are spending waiting
- Decrease the size of the buffer to so that TSM can respond quicker, use a buffer size of 4097
- $\blacksquare$  Ensure there are sufficient buffers, with 10 sessions you should be using 30 buffers
- Consider increasing the NUM\_IOSERVERS db cfg parameter to 10\*14 = 140 (this may affect runtime performance)

### Changes Implemented

–

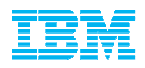

- $\blacksquare$  Decreased the number of sessions from 30 to 10Most sessions were idle
- $\blacksquare$  Decreased the size of the buffer to 8192 to 4097
	- –Allow quicker response from TSM
- $\blacksquare$  Descreased number of buffers from 60 to 30
	- Ensure there are sufficient buffers for all threads –
- $\blacksquare$  Changed NUM\_IOSERVERS db cfg parameter to 10\*14  $= 140$ 
	- Ensure there are enough prefetchers for the backup –utility

### Post Changes Backup Analysis

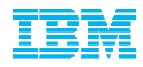

- Options used: DEDUP\_DEVICE, 10 sessions, 30 buffers, buffersize 4097
- Started on July 17, 2013 at 23:27:07
- Completed on July 19, 2013 at 04:13:57
- **Elapsed time: 28:46:50**
- Total Backup size = 13.95 TB
- $\blacksquare$  Largest table space = 1.98 TB
- Time to backup largest single table space was 28:45:03
- Through-put 17MB/second over a single stream

#### Analysis of DB2\_BAR\_STATS outputIBM

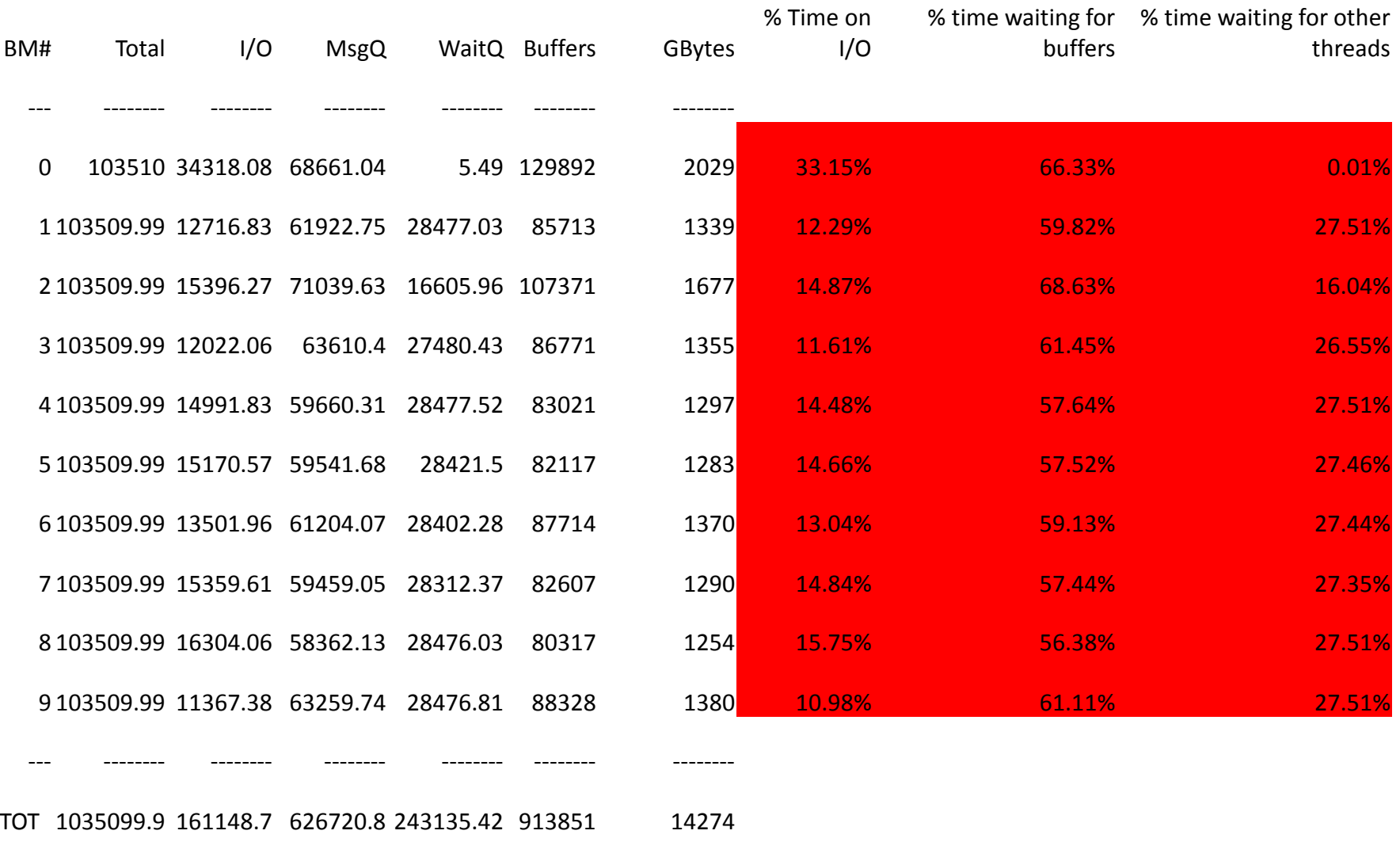

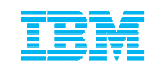

### db2BM threads are spending a lot of time waiting for buffers to get freed by db2med threads

**"% of time waiting for buffers to get freed"**

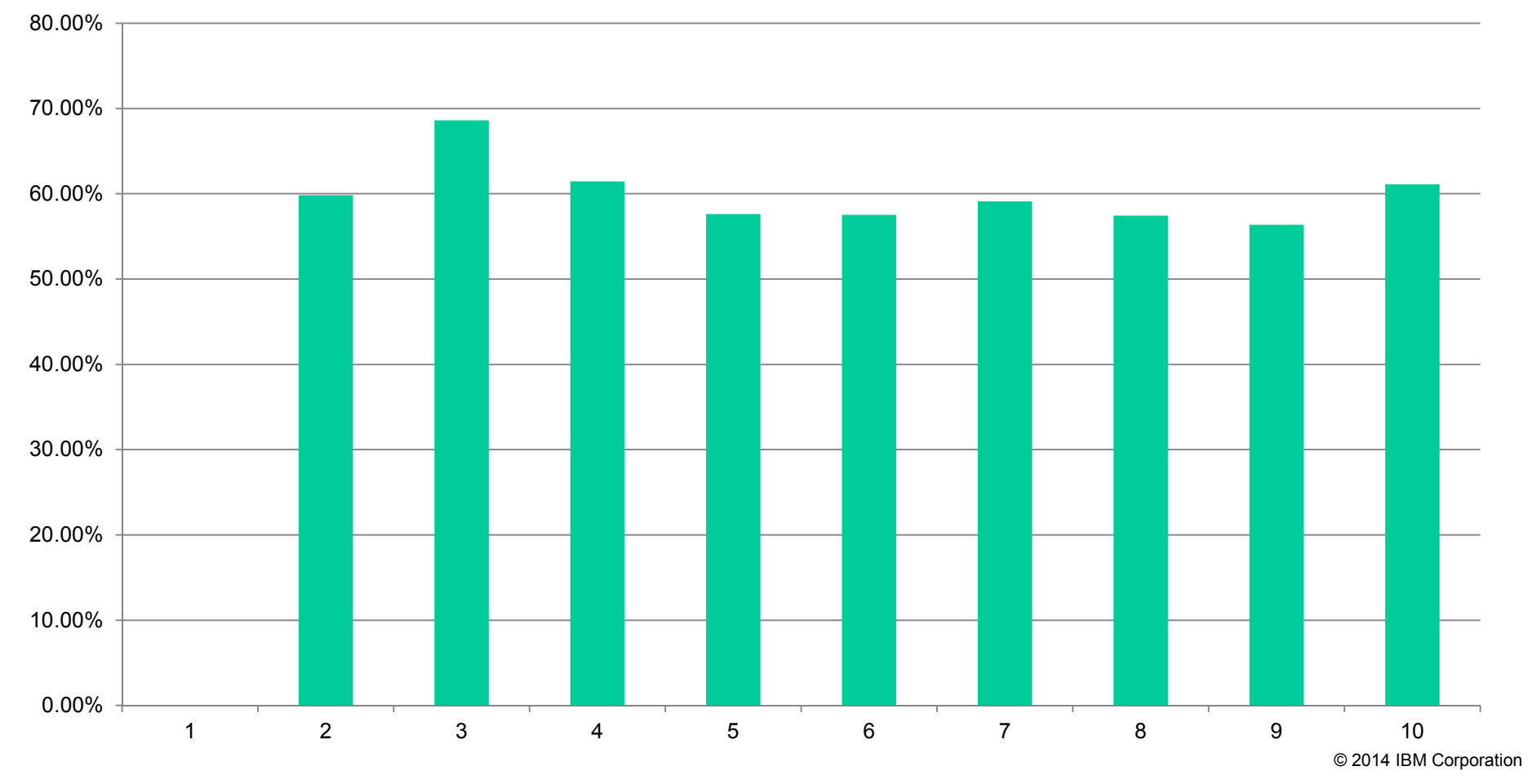

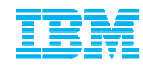

### db2BM threads are spending a lot of time waiting for other threads to complete

**"% of time waiting for other threads to complete"**

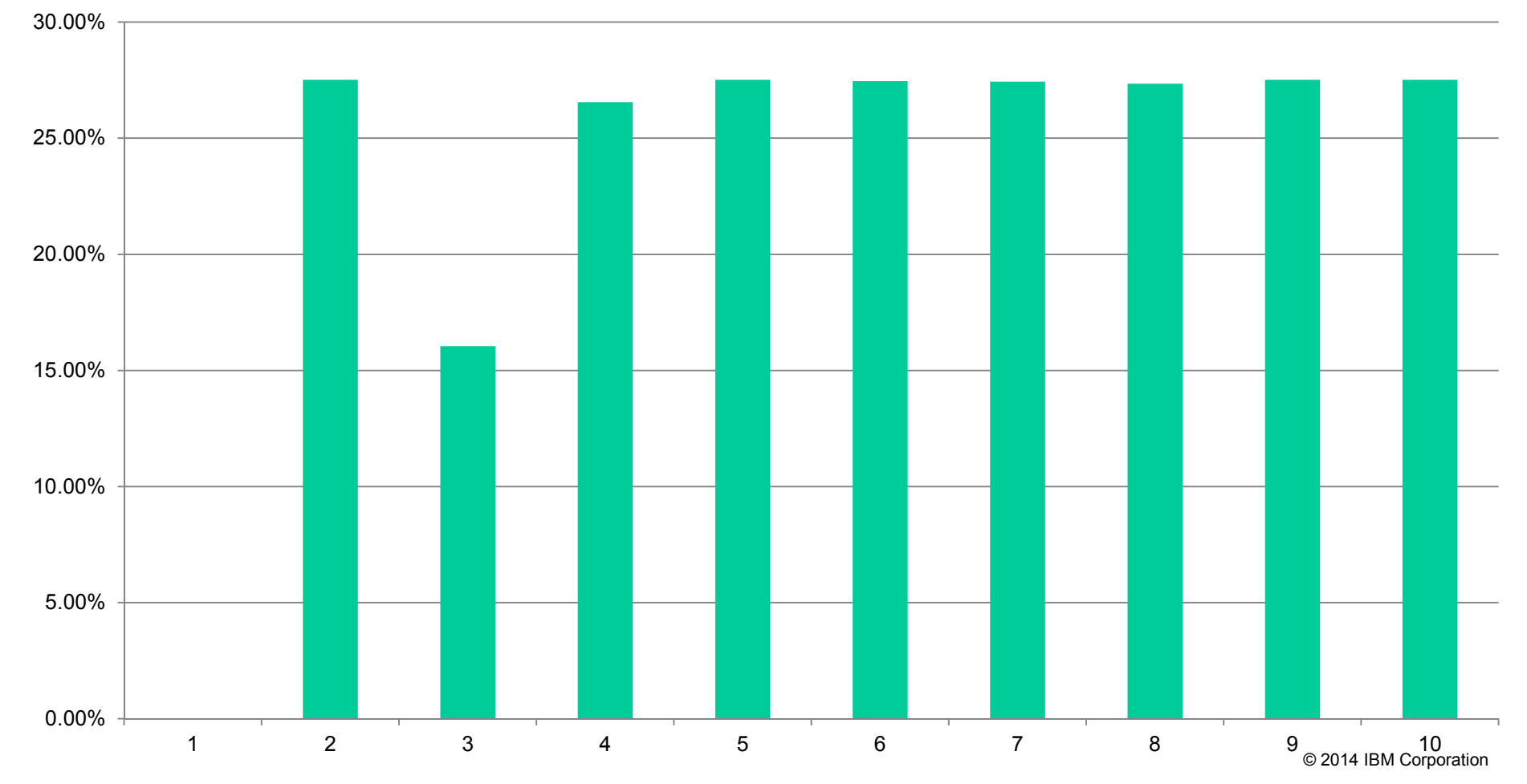

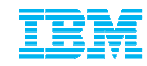

### db2BM threads somewhat impacted by slow I/O

**"% of time waiting for I/O"**

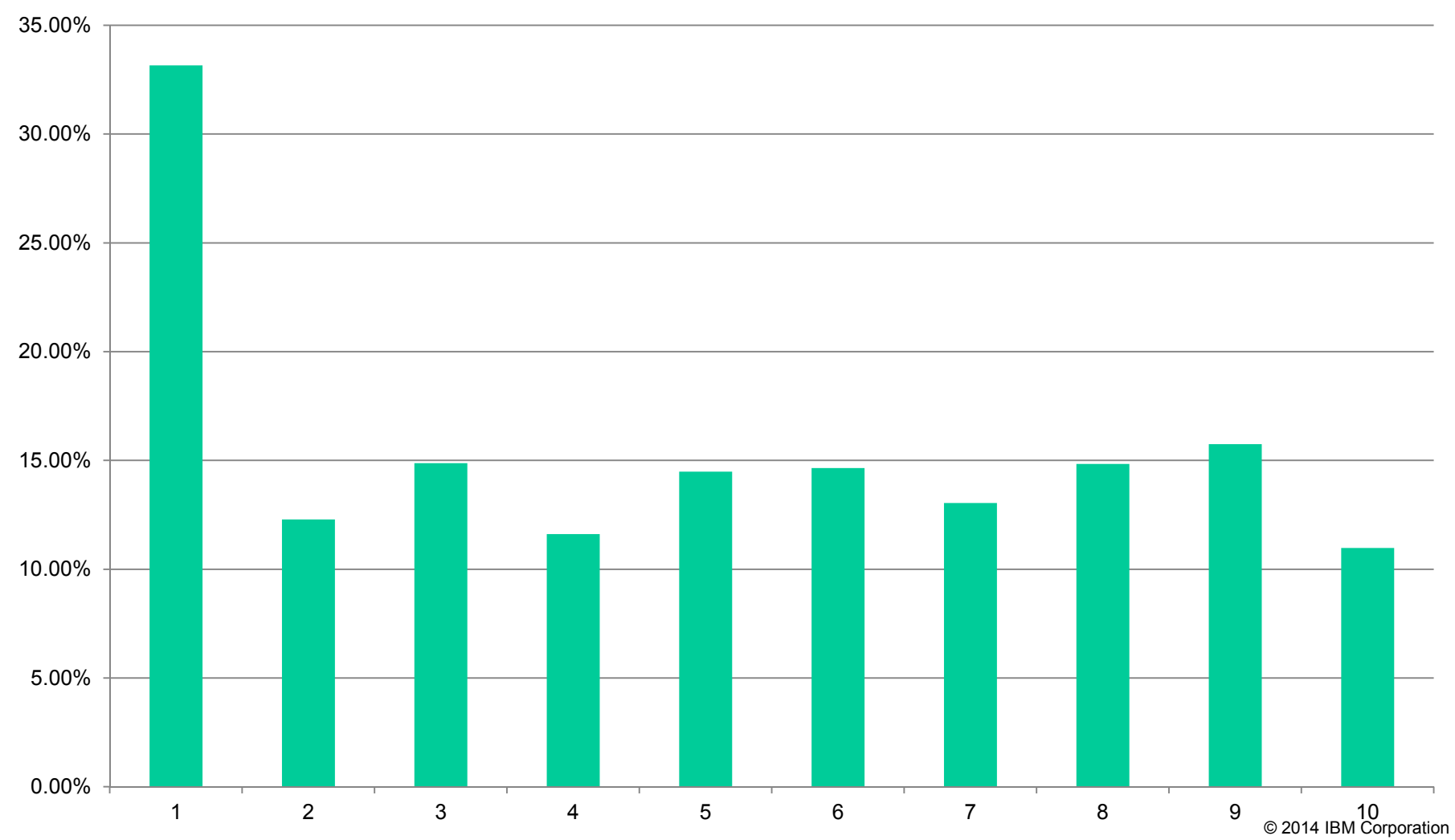

## Analysis of DB2\_BAR\_STATS output EM

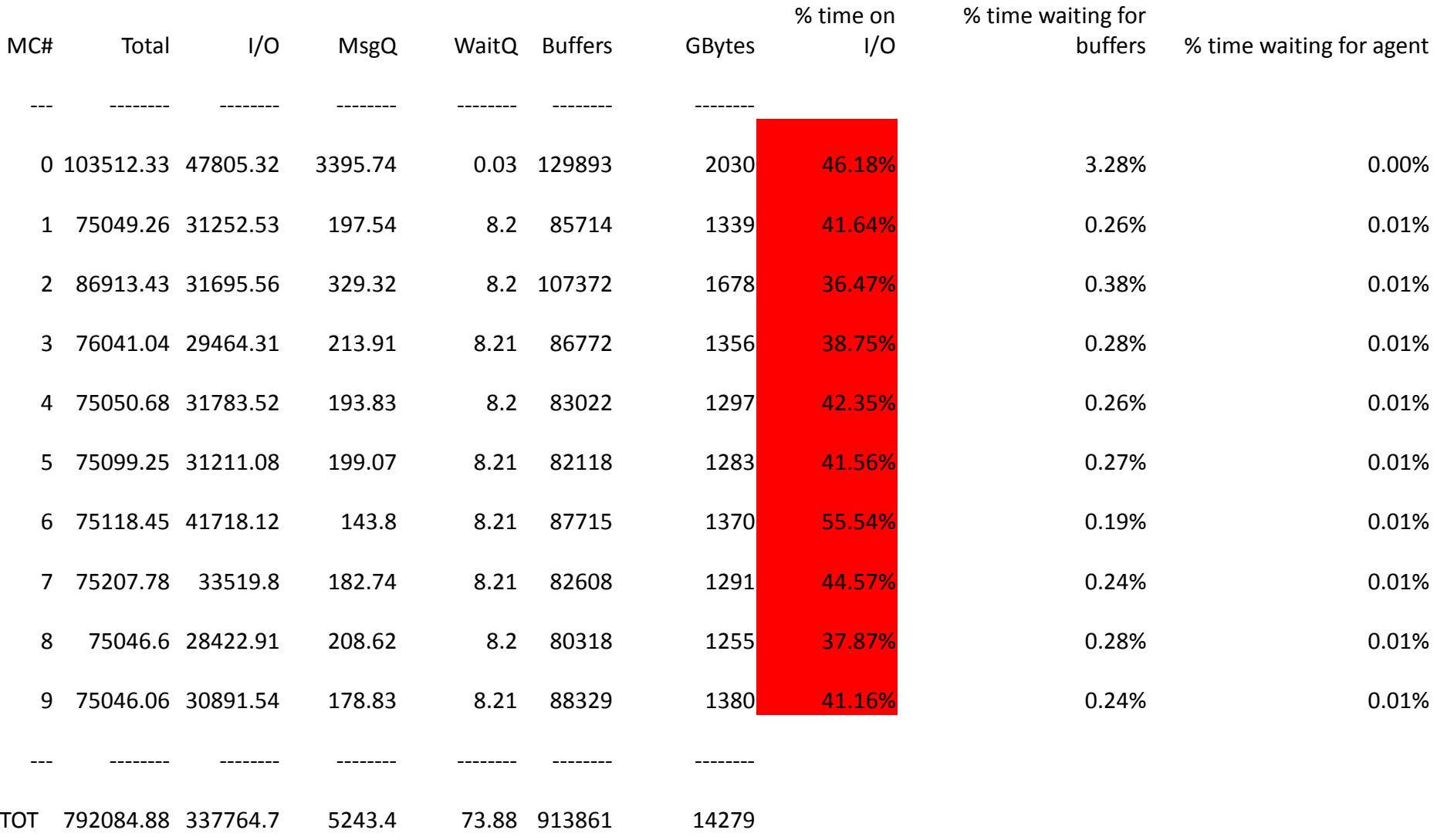

### DB2 Media Controllers Behavior

db2med threads a lot of time waiting for TSM to respond.

# 0.00%10.00%20.00%30.00%40.00%50.00%60.00%1 2 3 4 5 6 7 8 9 10

#### **% of time waiting for TSM to respond**

## **Observations**

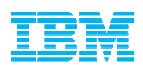

- $\blacksquare$ **Improved overall elapsed time by 6+ hours**
- $\blacksquare$  Observed increase % of wait time for TSM per db2MED thread, however each thread must now process more data. **Overall totals decreased by 15%**
- $\blacksquare$  Observed increased time waiting for buffers, this is expected due to observation #2. **Overall totals decreased by 50%**
- $\blacksquare$  Observed increase % of time waiting for I/O. **Overall totals decreased by 15%.**

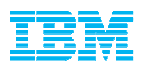

- Examine layout of protecTIER meta data layout, currently residing on old storage – Gen 2 XIV storage
- Distribute the data more evenly across the table spaces
- Work with PT, TSM and Network administrators to determine why lan-free through-put is low
- Implement data purging process to reduce overall DB size
- Implement row / adaptive compression to reduce overall DBsize

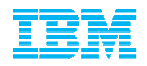

- Distribute the data more evenly across the table spaces usingthe admin table move procedure
- **Implement adaptive compression to reduce overall DB size** on most of the largest tables

RESULTS:

- 
- –Average backup time 15:14:48 –Compared to 34:41:37 when we started
- $-1.78X$  faster  $\odot$

#### Current Elapsed Backup Times

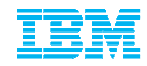

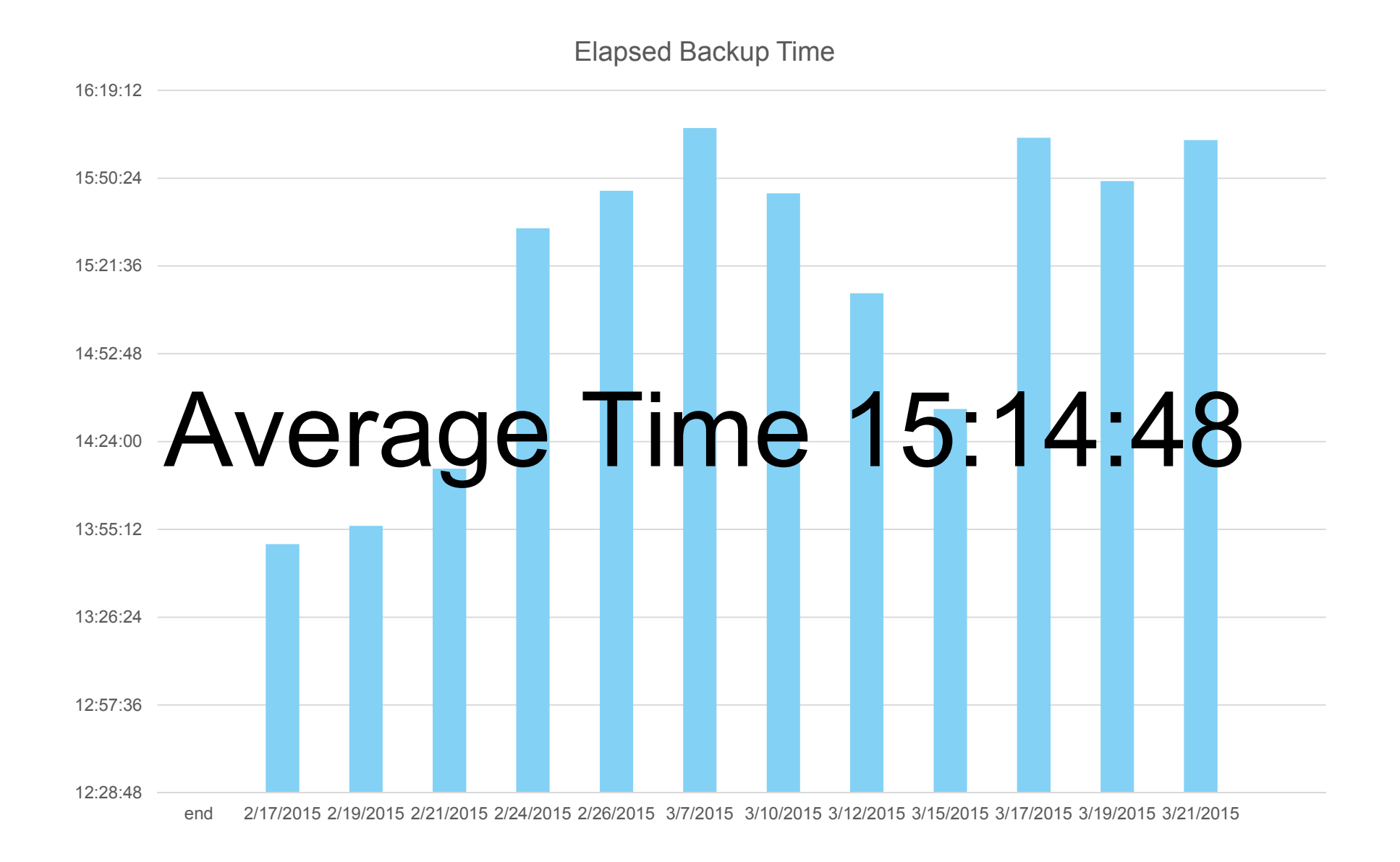

#### Latest DB2\_BAR\_STATS output

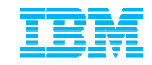

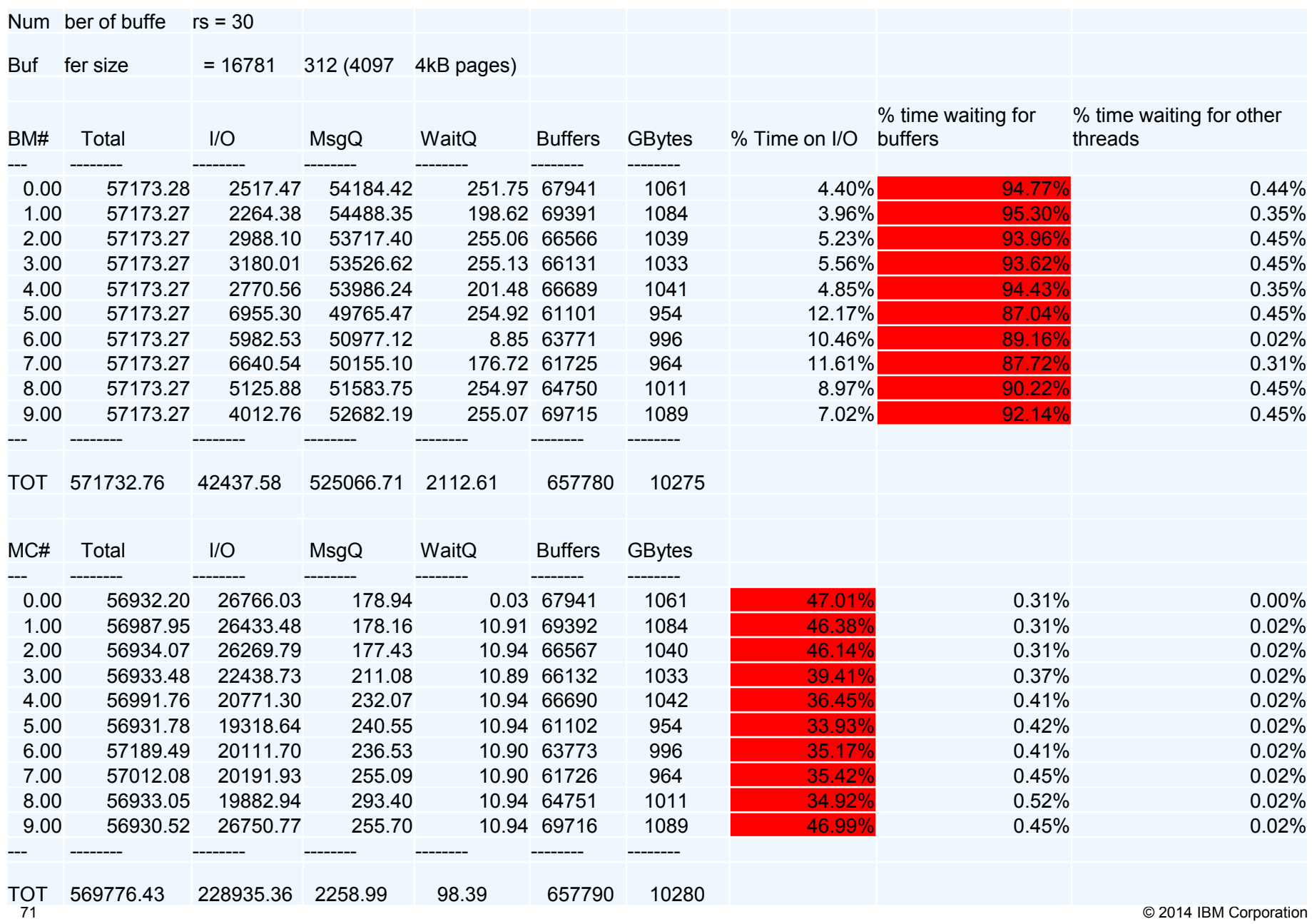

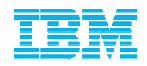

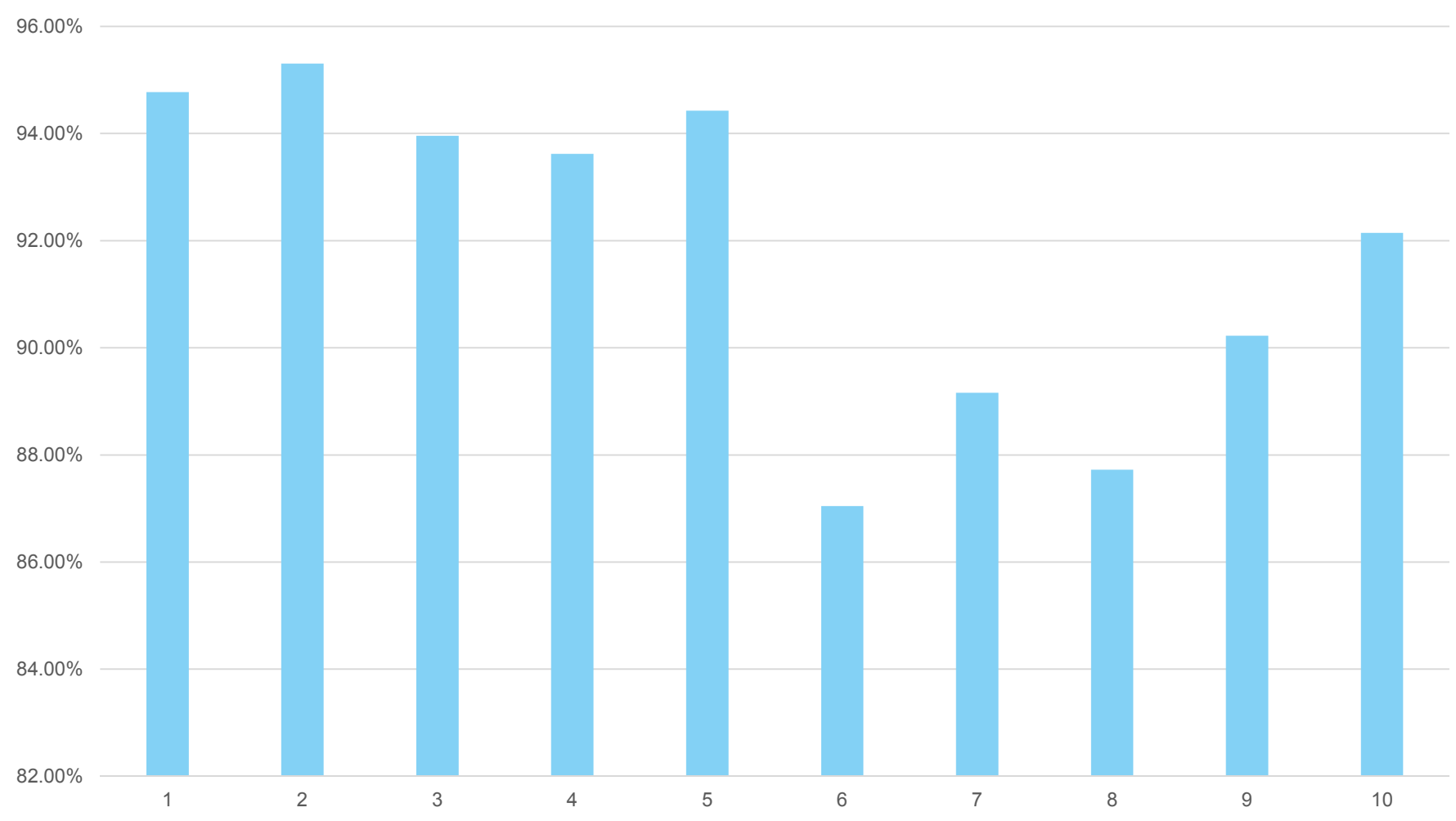

#### % time db2bms are waiting for buffers
#### Db2med's waiting for TSM to respond

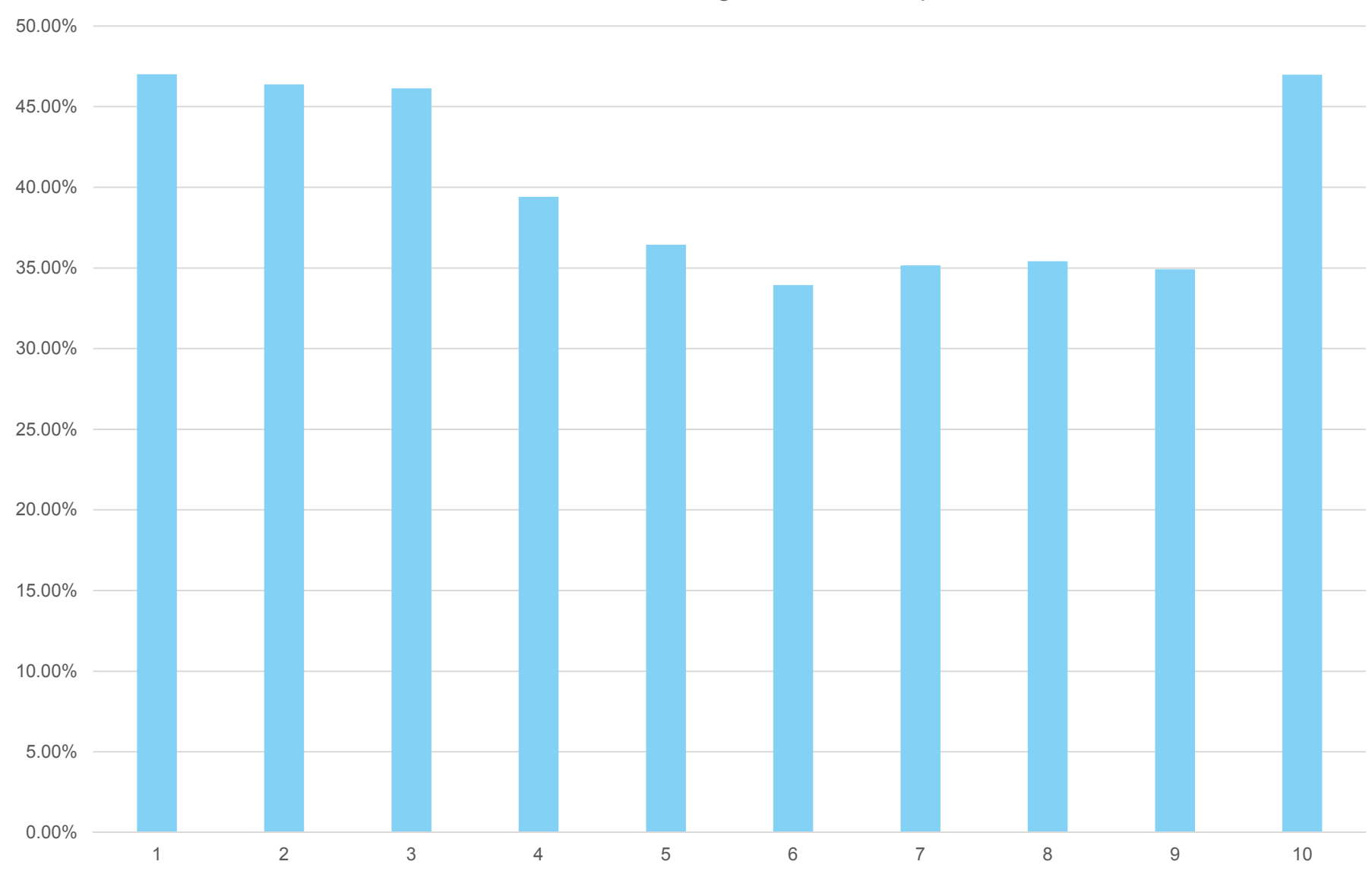

#### % of time db2med waiting for TSM to respond

© 2014 IBM Corporation

TĦ

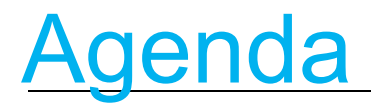

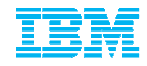

- **Overview**
- **Technology Review** –What's new in Backup and Restore–What's new in Logging
- Usage Scenarios
- **TSM Recommendations**
- Conclusion

# Restoring to a Different Node Using TSMEM

#### **NODE: PRIMARY, DB2 Instance:db2inst1**

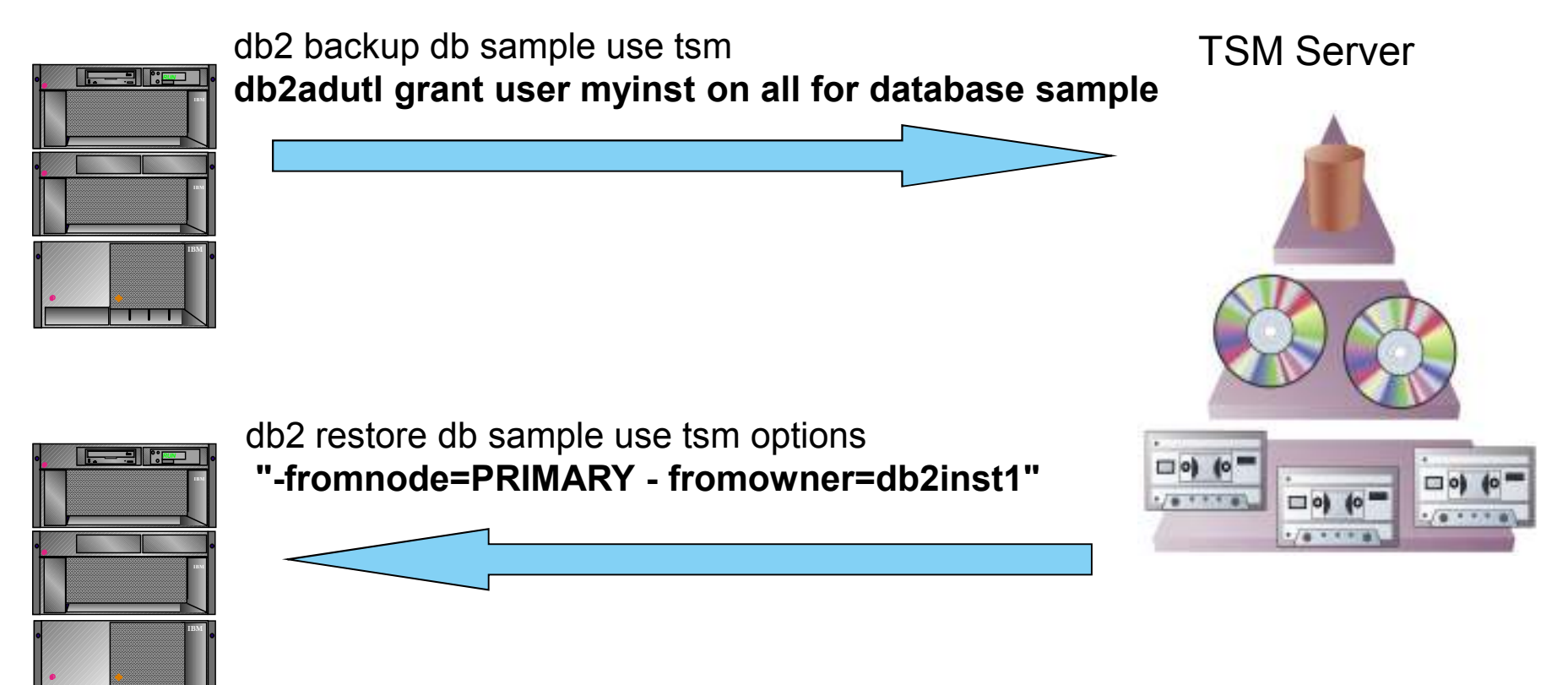

#### **NODE: STANDBY, DB2 Instance:myinst**

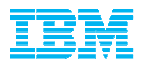

- Provides the ability for 1 or more nodes to appear as a single node to the TSM server.
- Very useful in a HADR environment where either machine may be the primary at any one time
- 2 Step procedure
	- –Issue the grant proxy node from TSM Admin command line
	- –Set database configuration parms
		- Set Vendoropts to "-asnode=xxx"; logarchopts to " asnode=xxx"

## Proxy Node Example

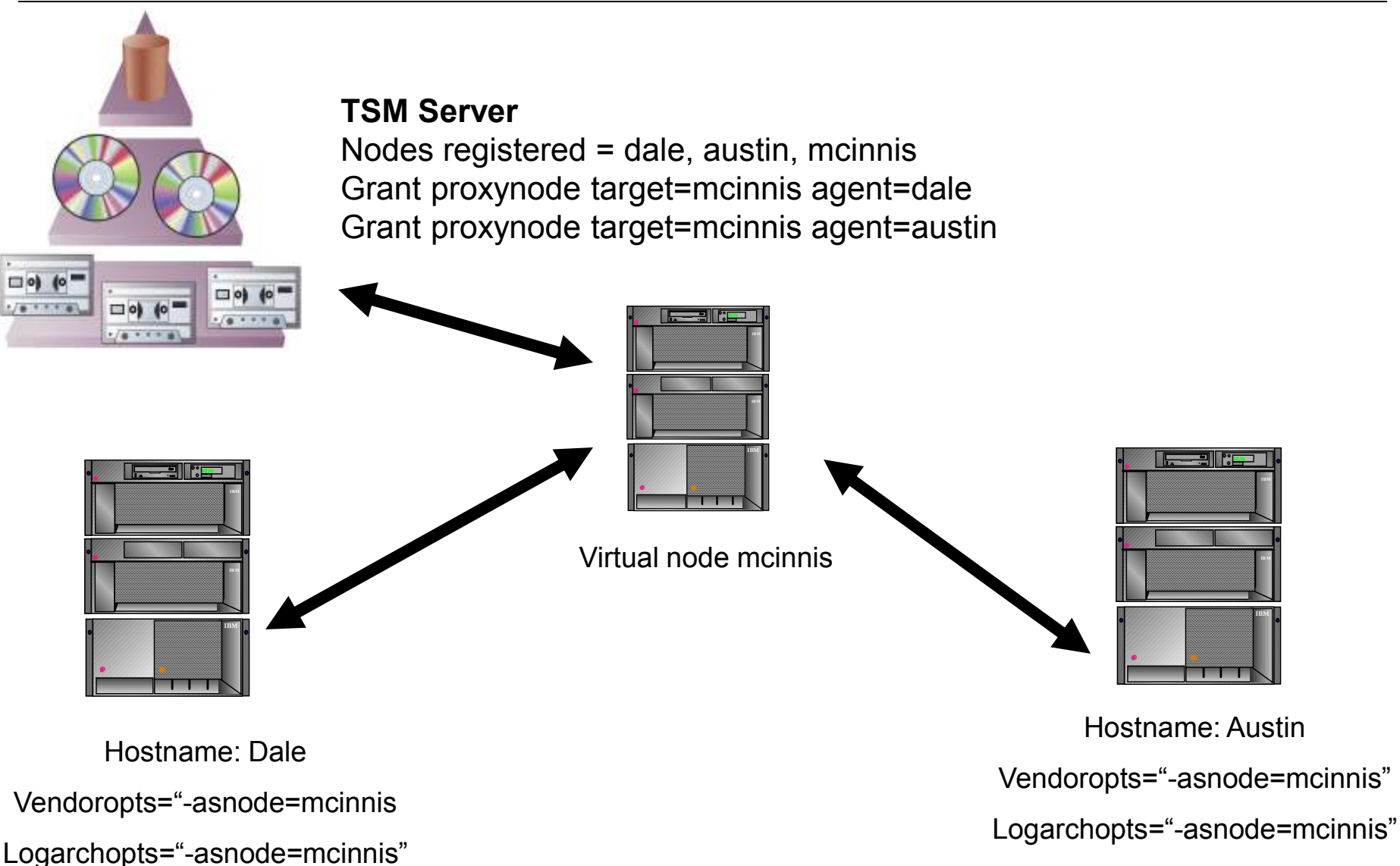

### IBM Tivoli Storage Manager for Flash Copy Manager For DB2

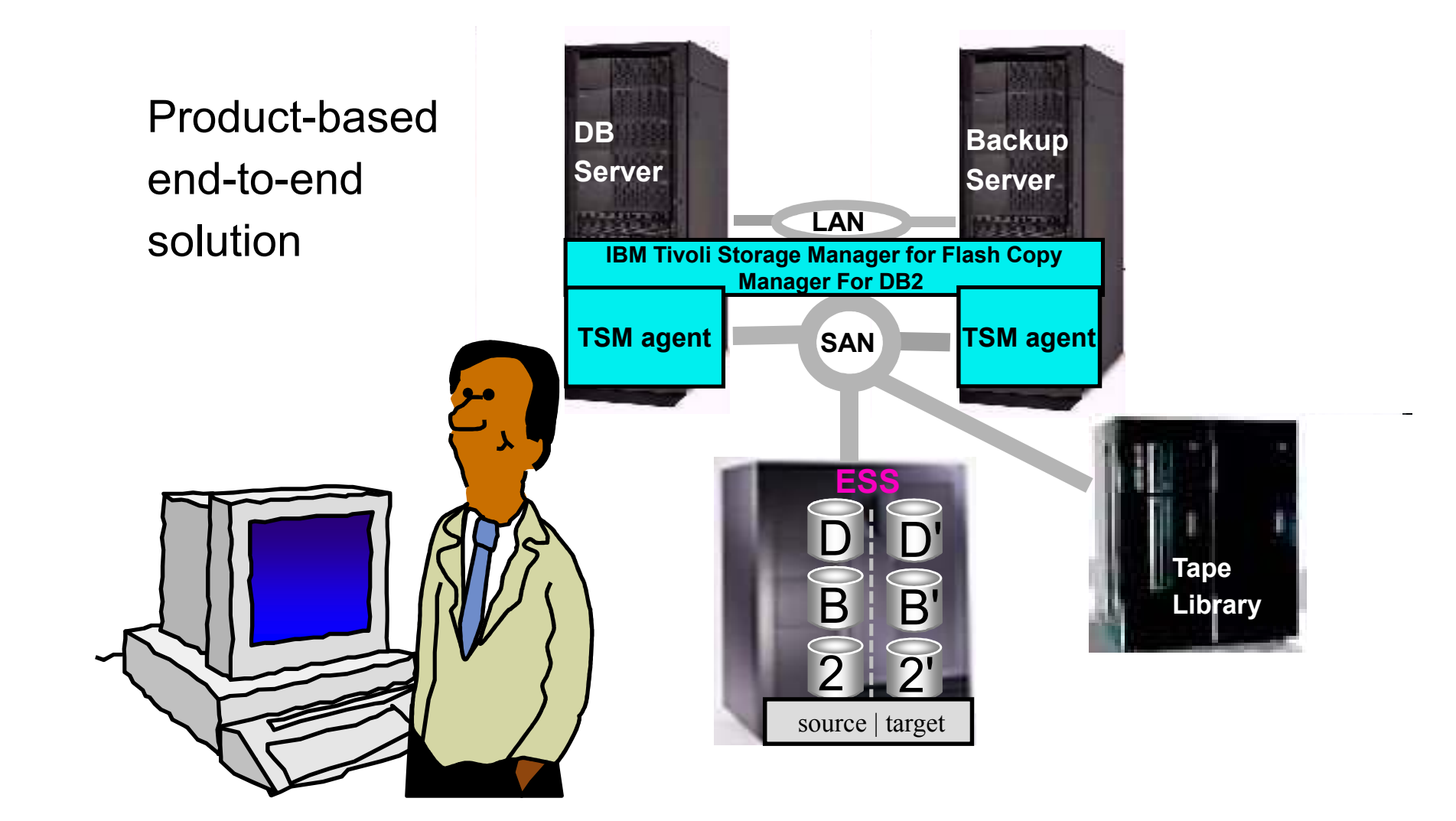

#### TSM Server configuration recommendations

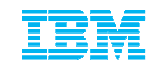

- Ensure commtimeout and idletimeout values are set large
	- –Required when doing "redirected restore" since we must allocation and initialize all of the disk containers
	- –Values should be set longer than it takes to initialize all of the containers – e.g. 60000

### TSM Server configuration recommendations

#### **Backup Copy Group**

- Used by DB2 backups and load copies
- All db2 backup images are uniquely named
- TSM retention policy not enforceable
- Db2adutl utility will delete objects immediately

#### **Archive Copy Group**

- Used by DB2 logs
- As of V 8.2 all archived log files will be uniquely named –includes the log chain ID
- Retention controlled by TSM policy definition
- Can use db2adutl to delete objects immediately

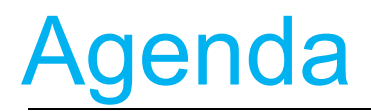

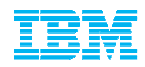

#### **Overview**

- **Executional Technology Review** –What's new in Backup and Restore–What's new in Logging
- Usage Scenarios
- **TSM Recommendations**
- Conclusion

81

# Best Practices – Your database design ISM

- Leverage intelligent database design practices!
	- –All referential tables are in the same table space, or set of table spaces.
	- –All staging tables (for load) are in a separate table space
	- –Active vs. In-active data separated by table space
		- Range partitioning further identify active vs. inactive<br>hydeologia by designing ranges
	- –Local vs. Global Indexes if you have global indexes (ie. Prior to v9.7), then keep those in a table space that you back up with it's matching data table space. Rebuilding your indexes can be time consuming!
- Goal: you want to be set up to restore only what you need.

### Best Practices: Backup recommendations

- Backup Images:
	- –Online database backups
	- –Online table space backups
	- –Incremental backups
	- –Compression is good \*
- Use the Single System View option. Let DB2 manage the backups and timestamps for you.
- Always use lan-free option to write to tape drives directly via SAN
	- –DO NOT archive directly to tape!
	- –configure FAILARCHPATH in case primary-logdestination becomes unavailable
- Include the log records in each backup image it's easier that way!
- Operating System files backed up twice per week

83

# Best Practices: Backup

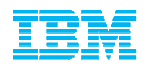

# recommendations cont'd

#### Example:

- –Full online table space backup of hot\* and warm table spaces twice a week, include logs
- –Full online database backup of catalog partition daily, logs included
- –Full online database backup of database partitions on quarterly or monthly basis
- –Full table space backup after adding a new table space

# Best Practices - Logging

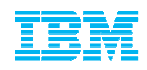

- Use archive logging not circular logs for your production environment
- Goal: ease of maintenance –Include logs in your backup image–Use TSM to handle your archiving for you
- Small transaction logs:
	- –Reduce risk since logs contain fewer transactions
	- –Increases the number of logs required, since large transactions may span multiple log files, plus more overhead in system resources.
- **Large transaction logs:** 
	- –Increase risk since logs contain more transactions
	- –Benefit: reduces the amount of system resources used, as less log switching takes place
- Recommendation: Start with 50 primary logs, of about 50MB each.

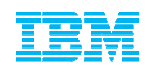

### Best Practices - Recovery recommendations

- For table space recovery, use the restore command with the REBUILD option–Use the REBUILD option (v9.5) to get the subset of the system you need up and running immediately
- Use the log manager, not user exits
- ■Use db2adutl to retrieve log files from tape to disk – keep ahead of the log files you need .

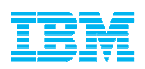

 **If a DB2 online backup is not feasible due to conflicts with other utilities then consider SNAPSHOTS in DB2 9.5**

#### **OR**

- **IBM Tivoli Storage Manager for Advanced Copy Services For DB2**
	- –http://www.ibm.com/developerworks/tivoli/library/tacsdb2\_1/index.html
- **When using TSM** always **use Lan-Free option**
- **Review SAP 20 TB BI Benchmark Results**
	- –Full backup in < 7 hours
	- –http://www.ibm.com/support/techdocs/atsmastr.nsf/WebIndex/WP101012
- **Best Practices for backup and recovery in ISAS**
	- –http://www.ibm.com/developerworks/data/bestpractices/isasrecovery/index.html

# More Information

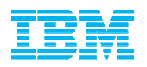

DB2 LUW Best Practices:

https://www.ibm.com/developerworks/data/bestpractices

- Best Practices: Building a Recovery Strategy for an IBM Smart Analytics System Database http://www.ibm.com/developerworks/data/bestpractices/isasrecovery/index.html
- Best Practices: Multi-Temperature Data Managementhttp://www.ibm.com/developerworks/data/bestpractices/multitemperature/index.html
- Article: DB2 instance recovery for IBM Smart Analytics Systemhttp://www.ibm.com/developerworks/data/library/techarticle/dm-1010db2instancerecovery/index.html?ca=drs-

# **Communities**

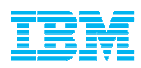

- • **On-line communities, User Groups, Technical Forums, Blogs, Social networks, and more**
	- $\circ$  Find the community that interests you  $\ldots$ 
		- **Information Management bit.ly**/InfoMgmtCommunity
		- **Business Analytics bit.ly/**AnalyticsCommunity
		- **Enterprise Content Management bit.ly/**ECMCommunity

#### • **IBM Champions**

- Recognizing individuals who have made the most outstanding contributions to Information Management. Business Anglytics contributions to Information Management, Business Analytics, and Enterprise Content Management communities
	- •**ibm.com**/champion

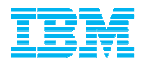

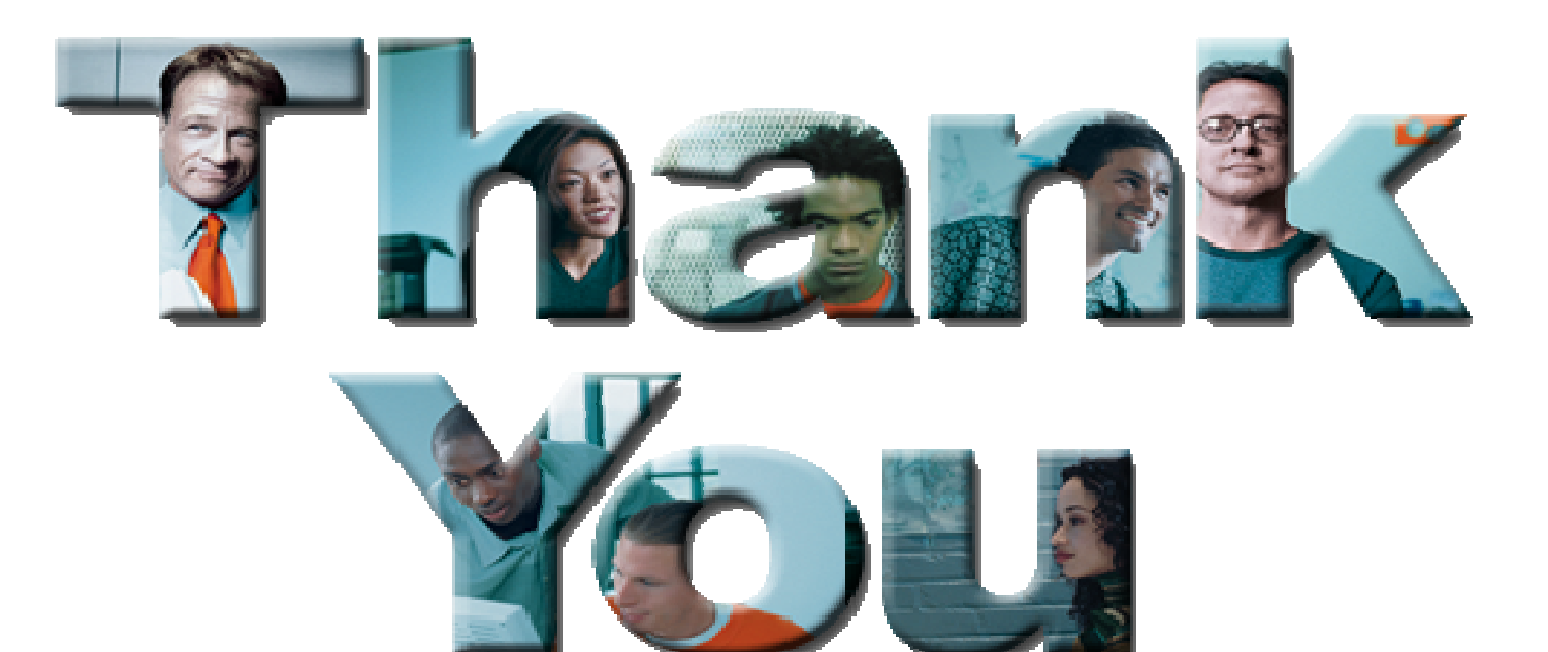